*Korisnička sučelja*

# KORISNIČKA SUČELJA

Aleksandar MaksimovićIRB

I R B Aleksandar Maksimović, Institut Ruđer Bošković, Bijenička c. 54 **/ 24/05/2007 / Str. 1***korisnička sučelja*

#### *uvod u wxPython*

- wxPython  $\overline{\mathbf{r}}$ 
	- OS ₩
		- MS Windows (Windows 98 i novije) ۰
		- Unix, Linux + gtk (Gnome Toolkit) ۰
		- Mac OS X 10.2.3
	- Python ver 2.3 ۰
	- wxPython toolkit više verzija
	- tekst editor♣

#### *uvod wxpython*

```
#!/bin/env python
                                         sample.py
import wx
class MyFrame (wx. Frame) :
                                         vjezbe7def init (self):
       wx.Fname. init (self, None, -1, "My Frame", size=(300, 300))
       panel = wx.Panel(self, -1)panel.Bind(wx.EVT MOTION, self.OnMove)
       wx.StaticText(panel, -1, "Pos:", pos=(10, 12))self.posCtrl = wx.TextCtrl(panel, -1, "", pos=(40, 10))def OnMove(self, event):
       pos = event.GetPosition()
       self.posCtrl.SetValue("%s, %s" % (pos.x, pos.y))
if name == 'main':app = wx.PysimpleApp()frame = MyFrame()frame.Show(True)
   app.MainLoop()
```
**R** B Aleksandar Maksimović, Institut Ruđer Bošković, Bijenička c. 54

**/ 24/05/2007 / Str. 3***korisnička sučelja*

#### *uvod wxpython*

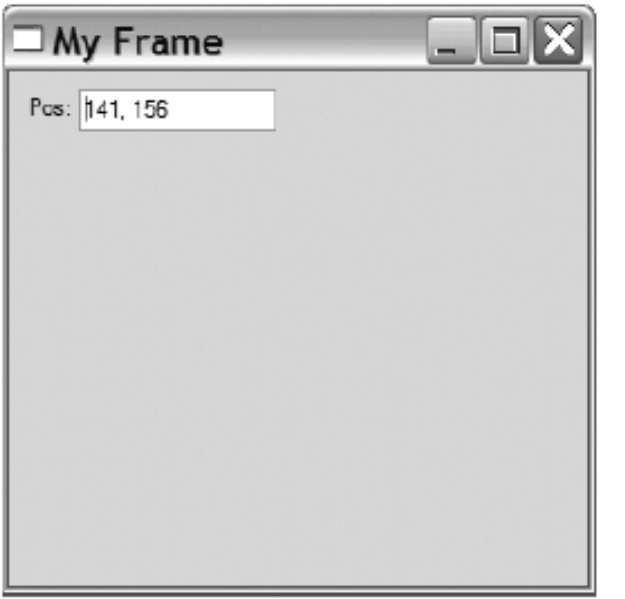

#### sample.py

Label - StaticText

Entry - TextCtrl Tkinter  $\longrightarrow$  wxPython

wx.Frame.\_\_init\_\_ - wx konstruktor

wx.Panel

wx.EVT\_MOTION - događaj

**R** B Aleksandar Maksimović, Institut Ruđer Bošković, Bijenička c. 54

**/ 24/05/2007 / Str. 4***korisnička sučelja*

#### *uvod*

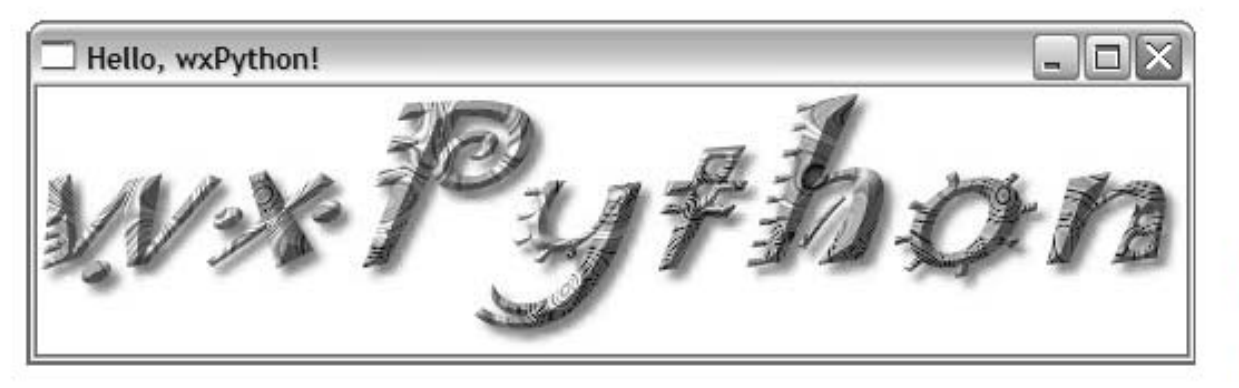

Figure 1.2 Running hello.py on Windows

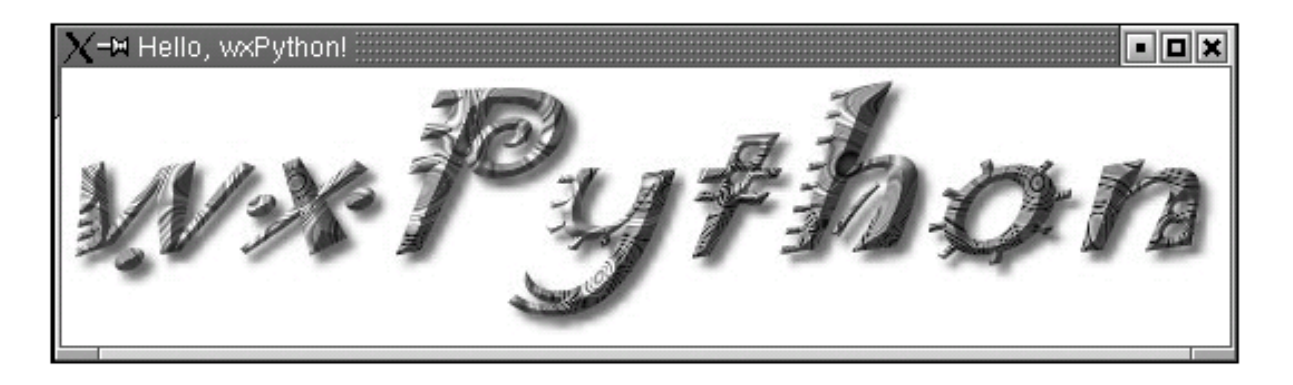

Figure 1.3 Running hello.py on Linux

**R** B Aleksandar Maksimović, Institut Ruđer Bošković, Bijenička c. 54

**/ 24/05/2007 / Str. 5***korisnička sučelja*

#### *minimalni wxpy program*

#### bare.py

```
import wx
class App (wx.App) :
    def OnInit(self):
        frame = wx. Frame (parent=None, title='Bare')
        frame. Show ()
        return True
app = App()app.MainLoop()
```
#### Provjerimo da li wxpython radi.

Program napravi prazan frame (okvir) i prikaže ga.

#### *minimalni wxpy program*

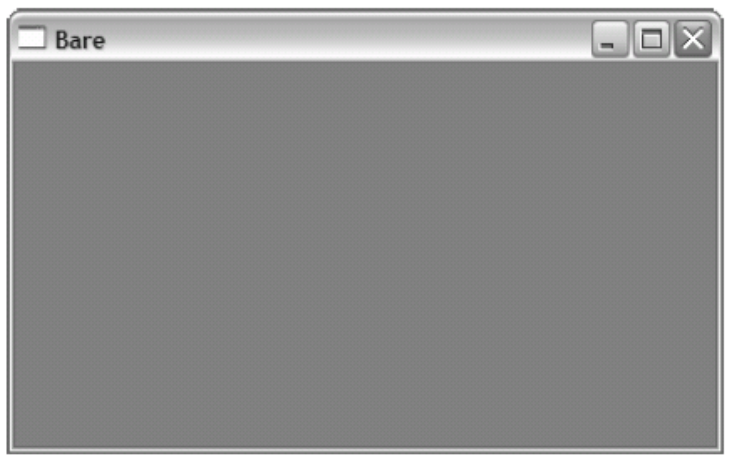

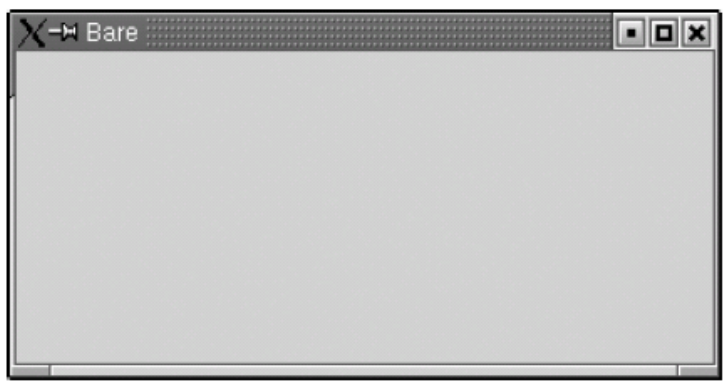

Sve linije koda u primjeru su neophodne.

Ilustrira 5 koraka potrebnih za svaki wxPython program:

- 1.Import wxPython paket
- 2.Naslijedi wx.App klasu (subklasa)
- 3.Definiraj konstruktor ( \_init \_\_)
- 4.Kreiraj instancu klase (App())
- 5.Napravi glavnu petlju (Mainloop())

1.Importiranje wxPythona (modul wx)

import wx

2. Koristimo wx klase, funkcije ili konstante stavljanjem imena wx kao prefiks

class App(wx.App):

3. wx moramo importirati prije svih ostalih klasa, funkcija iz wxPythona

- Stari stil (NE KORISTIMO)  $\blacktriangledown$ 
	- from wxPython import wx # DEPRECATED  $\ddot{\bullet}$
	- from wxPython.wx import \* # DON'T DO THIS ANY MORE

#### Ako ne importiramo prvo wx neke klase neće dobro raditi, npr. xrc

# Always import wx before import wx from wx import xrc # any other wxPython packages, from wx import html # just to be on the safe side.

Aleksandar Maksimović, R B Institut Ruđer Bošković, Bijenička c. 54

**/ 24/05/2007 / Str. 9***korisnička sučelja*

Ostale pakete i dalje importiramo kako želimo $\overline{\mathcal{L}}$ 

> import sys import wx import os from wx import xrc import urllib

- wxPython program mora imati
	- 1 objekt aplikacije (wx.App), mora biti instanca wx.App ili subklasa (nasljedi wx.App) koja definira metodu OnInit(). Metodu OnInit() koristi wx.App prilikom kreiranja objekta.
	- 1 ili više frame objekata wx.Frame ۰

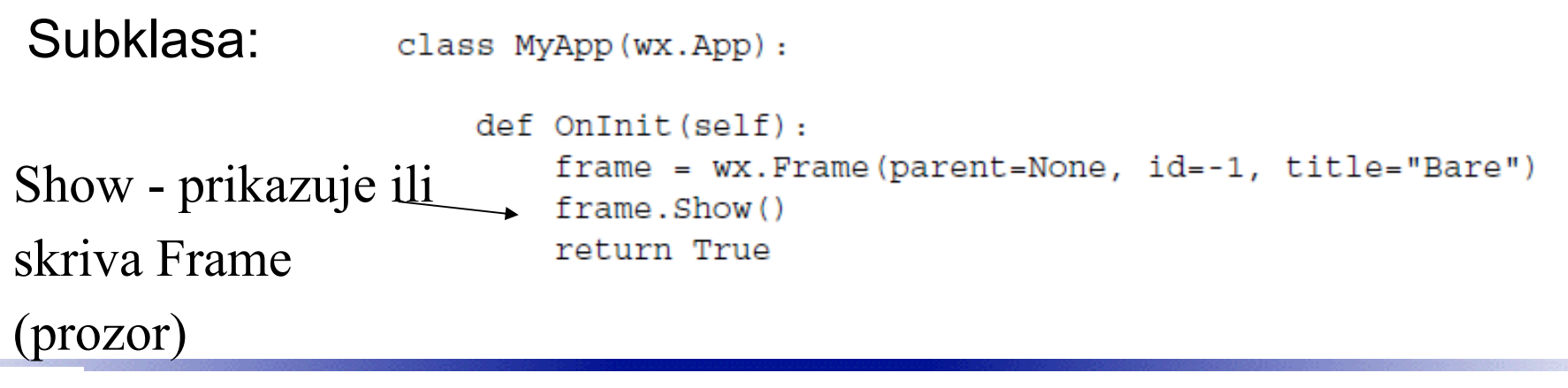

**/ 24/05/2007 / Str. 11***korisnička sučelja*

#### *3. Konstruktor*

- Nismo definirali konstruktor
	- kad init metoda nije definirana Python automatski zove ۰ konstruktor od klase iznad (roditelja) wx.App.\_\_init\_\_()
	- ako definiramo konstruktor, moramo zvati konstruktor od wx.App ₩ klaseclass App (wx.App) :

```
def init (self):
   # Call the base class constructor.
   wx.App. init (self)
   # Do something here...
```
#### 4 i 5 Aplikacija i petlja

Konačni korak je stvaranje instance aplikacije i pozivanje  $\blacktriangledown$ metode MainLoop()

> $app = App()$ app.MainLoop()

wxPython preuzima kontrolu i odgovara na događaje.

#### *spare.py*

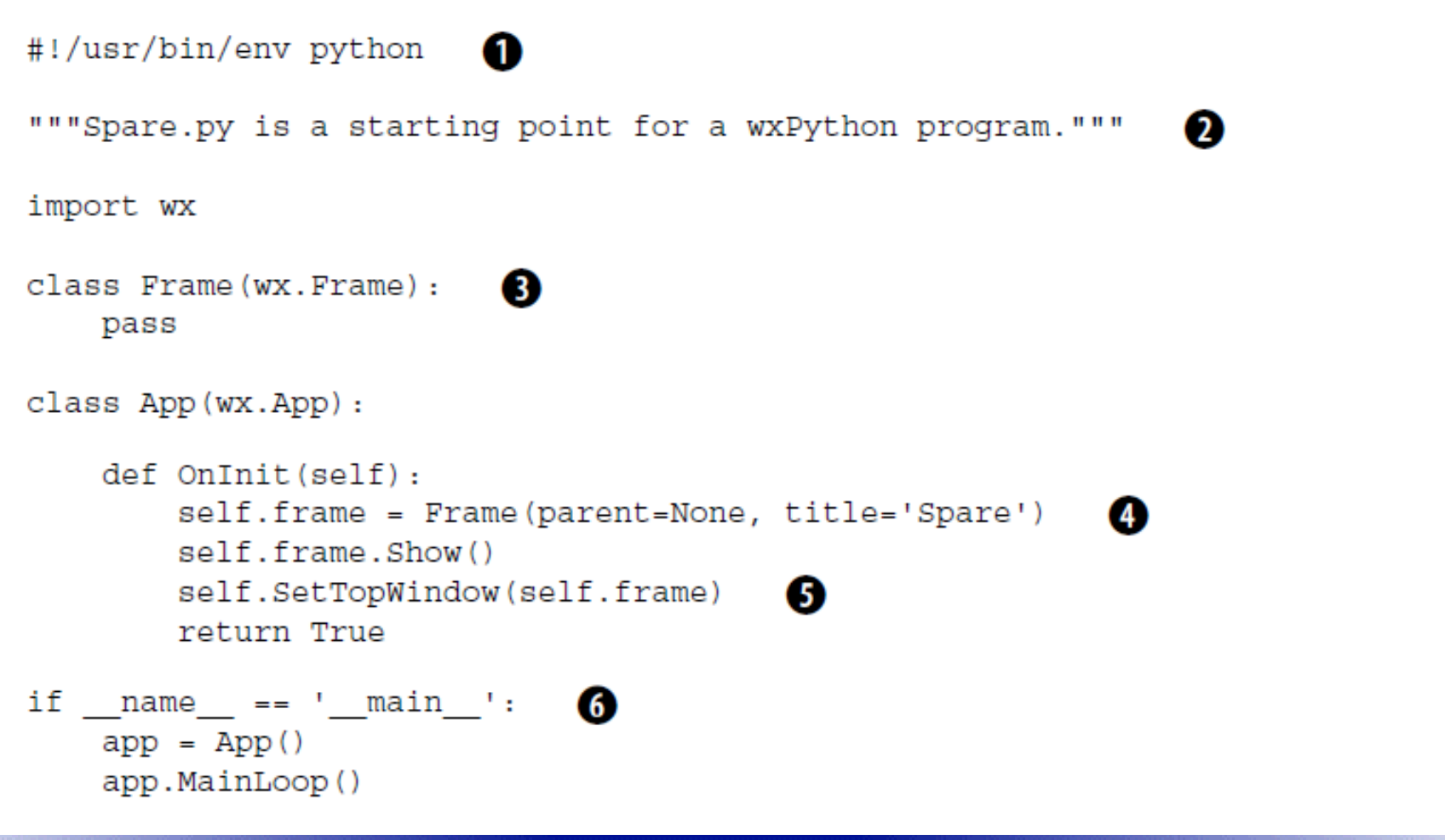

**R** B Aleksandar Maksimović, Institut Ruđer Bošković, Bijenička c. 54

**/ 24/05/2007 / Str. 14***korisnička sučelja*

### *uvod*

- 1. unix OS poziva interpreter, inače je komentar
- 2.docstring - opisuje program

```
>>> import spare
>>> print spare. doc
Spare.py is a starting point for simple wxPython programs.
>>
```
- 3. promjenili smo stvaranje Frame objekta, sada je Frame subklasa od wx.Frame klase
- 4. varijabla .frame sadrži instancu Frame

### *uvod*

- 5. SetTopWindow() metoda postavlja self.frame kao "glavni" prozor. Metoda nasljeđena iz wx.App klase.
- 6. Ako je modul "glavni" program izvrši linije

```
if name = ' main ':
  app = App()app.MainLoop()
```
### *hello.py*

```
#!/usr/bin/env python
                         1 Shebang
"""Hello, wxPython! program.""" <- Docstring describes the code
import wx \iff Import the wxPackage
                           2 wx. Frame subclass
class Frame (wx. Frame) :
    """Frame class that displays an image."""
    def init (self, image, parent=None, id=-1,
                                                          Image parameter
                 pos=wx.DefaultPosition,
                 title='Hello, wxPython!'):
        """Create a Frame instance and display image."""
        temp = image.ConvertToBitmap()
                                                                    Ø
        size = temp.GetWidth(), temp.GetHeight()
                                                                    Displaying
        wx.Frame. init (self, parent, id, title, pos, size)
                                                                    the image
        self.bmp = wx.StaticBitmap(parent=self, bitmap=temp)
```
**/ 24/05/2007 / Str. 17***korisnička sučelja*

### *hello.py*

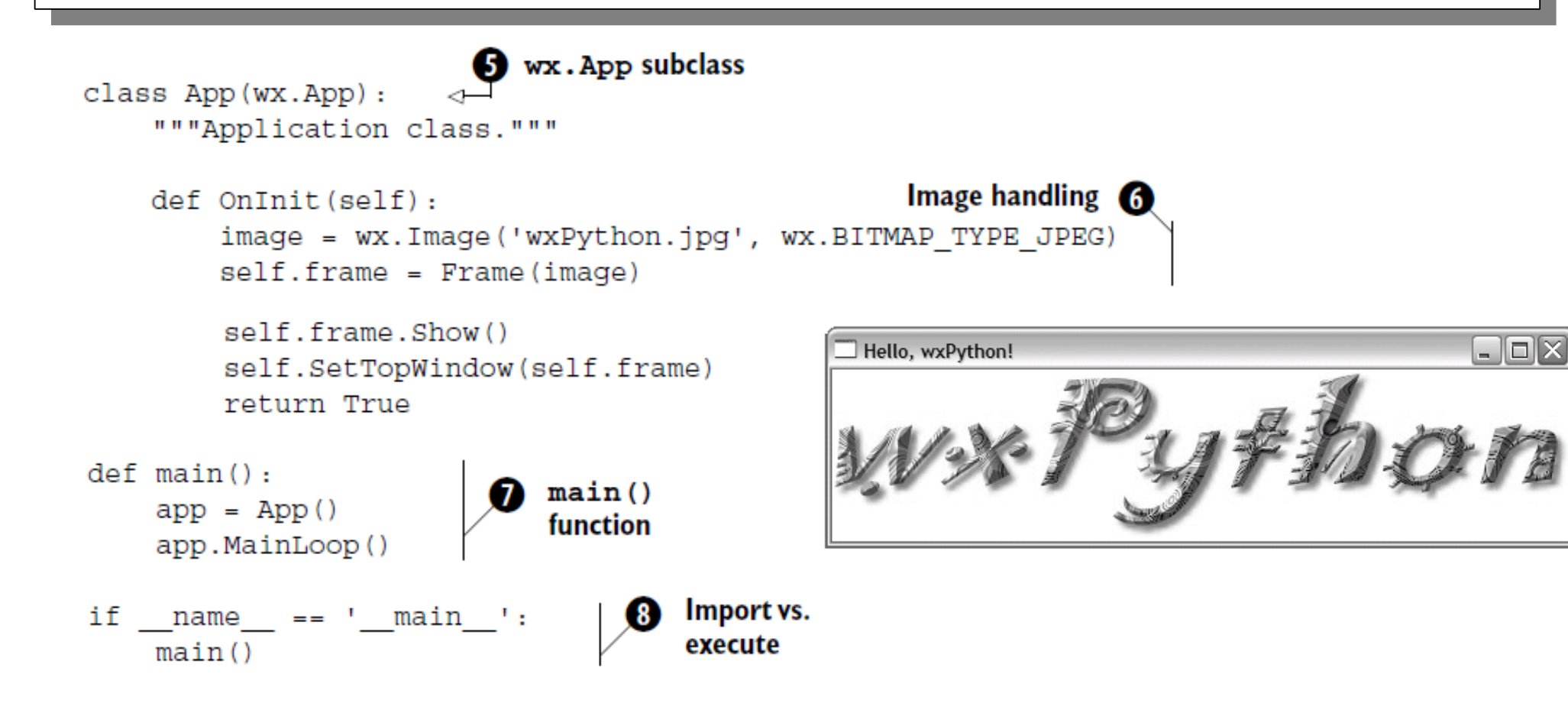

**/ 24/05/2007 / Str. 18***korisnička sučelja*

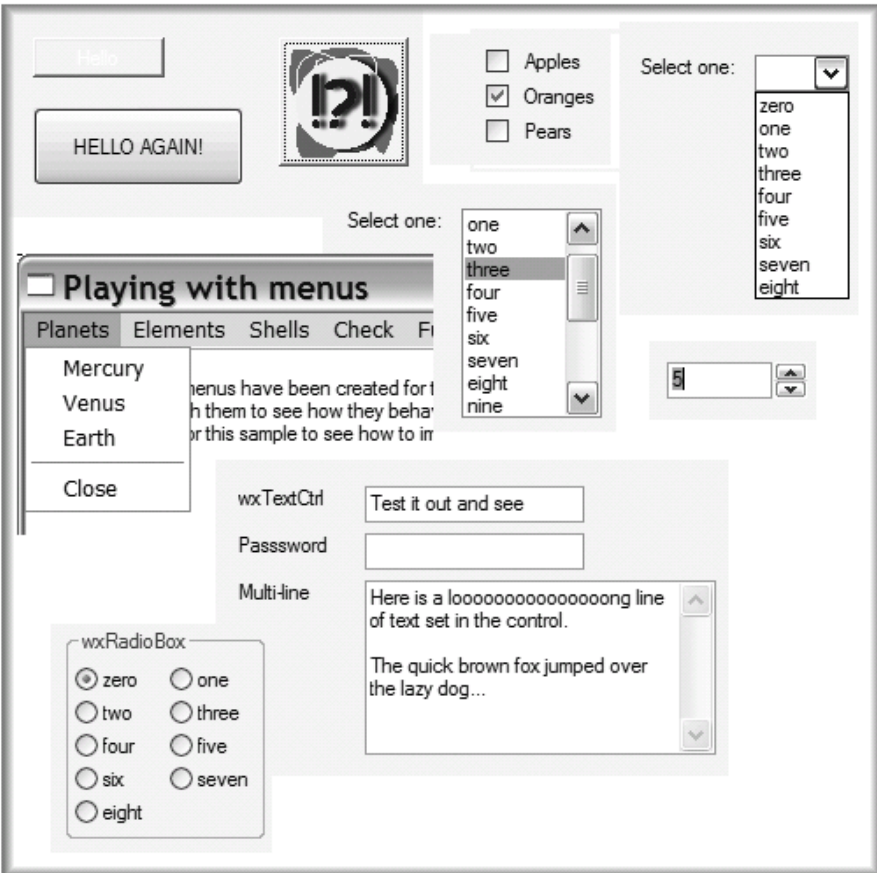

#### osnovni widgeti

**R** B Aleksandar Maksimović, Institut Ruđer Bošković, Bijenička c. 54

**/ 24/05/2007 / Str. 19***korisnička sučelja*

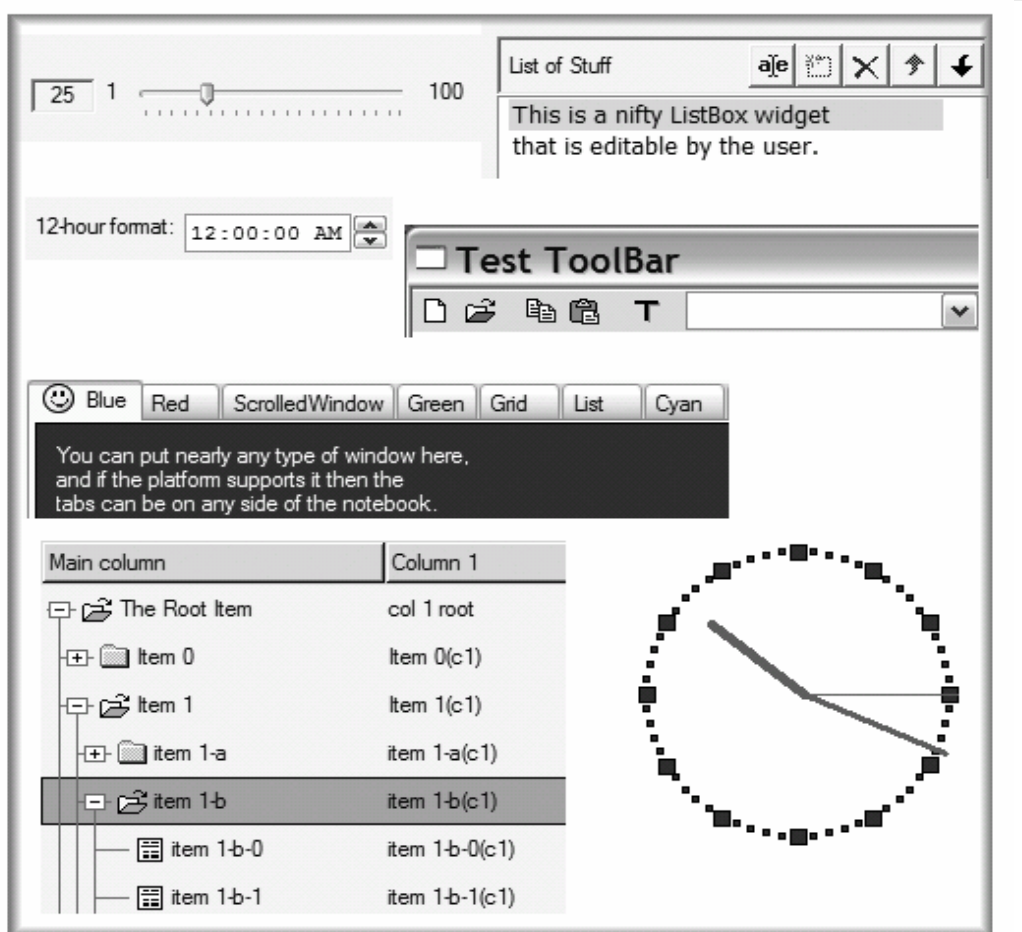

#### naprednije kontrole

tree list

analogni sat

**/ 24/05/2007 / Str. 20***korisnička sučelja*

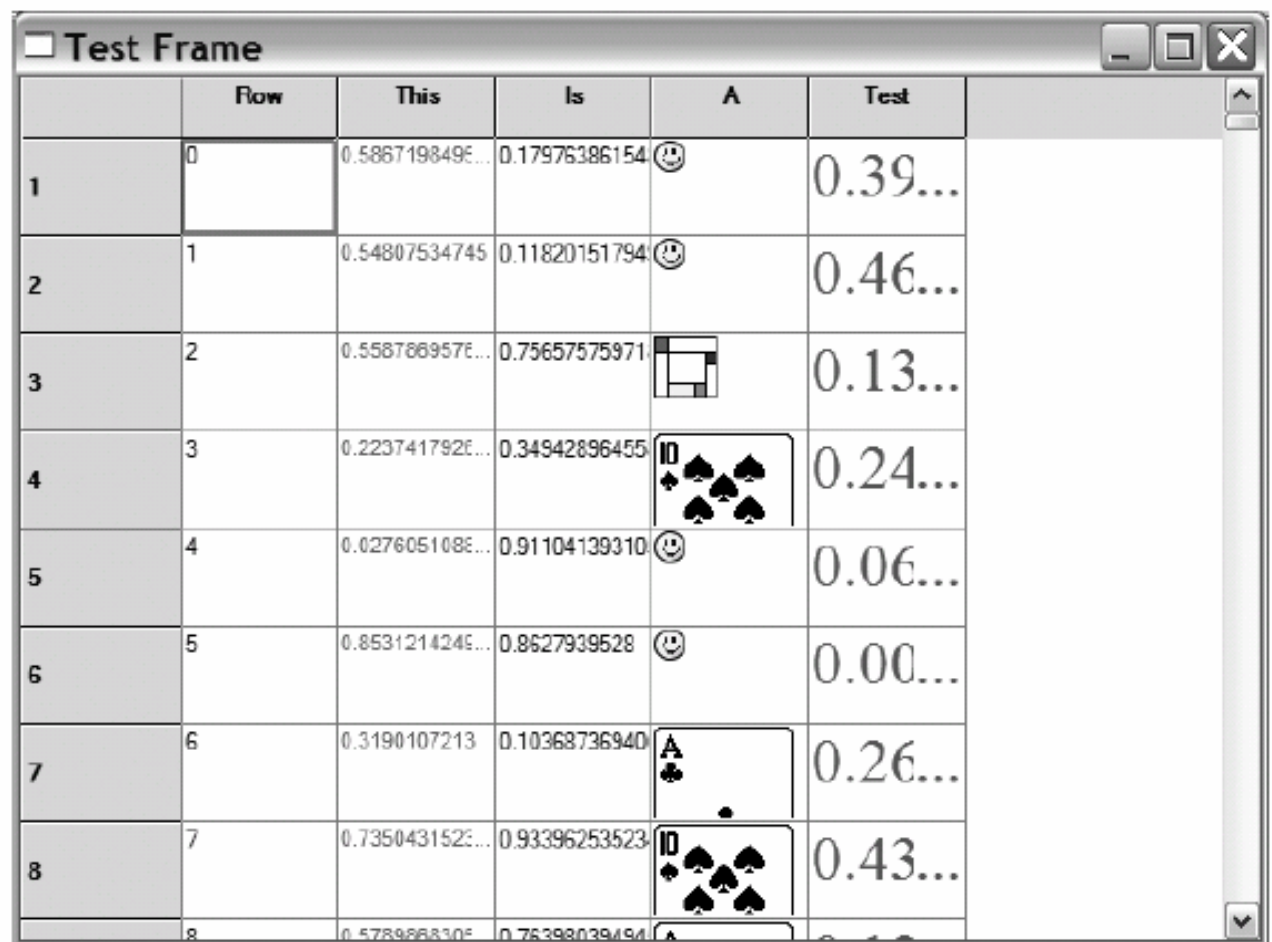

grid

prikazivanje ćelija

s odabranim pozadinama

click here to go to tables test page!

click here to go to IMAGEMAPs test page!

This is - - default text, now switching to

center, now still ctr, now exiting

exited!.[link to down]

Hello, this \*is\* default charset (helvetica, probably) and it is displayed with one COLOR CHANGE. Of course we can have as many color changes as we can, what about this MADNESS?

There was a space above.

This was a line. (BTW we are in fixed font / typewriter font right now :-) This is in BOLD face. This is *ITALIC*. This is EVERYTHING.

#### Right now, Centered REALLY Big Text, how do

you like (space) it?

RIGHT: text-2, text-1, text+0, text+1, text+2,  $text+3, text+3, text+4$ 

we are right now

we are center now

we are left now.

Blue italic text is displayed there...

Aleksandar Maksimović, R R Institut Ruđer Bošković, Bijenička c. 54 HTML mogućnosti

wx.HTMLwindow

**/ 24/05/2007 / Str. 22***korisnička sučelja*

#### *Hello world program*

import wx

```
class MyApp(wx.App):
   def OnInit(self):
                                                                FRAMEframe = MyFrame("Hello World", (50, 60), (450, 340))
      frame, Show()self.SetTopWindow(frame)
      return True
class MyFrame (wx. Frame) :
   def init (self, title, pos, size):
       wx.Frame. init (self, None, -1, title, pos, size)
       menuFile = wx.Menu()menuFile.Append(1, "&About...")
       menuFile.AppendSeparator()
       menuFile.Append(2, "E&xit")
                                                          IZBORNIKmenuBar = wx.MenuBar()menuBar.Append(menuFile, "&File")
       self.SetMenuBar(menuBar)
```
**R** B Aleksandar Maksimović, Institut Ruđer Bošković, Bijenička c. 54

**/ 24/05/2007 / Str. 23***korisnička sučelja*

```
self.CreateStatusBar()
    self.SetStatusText("Welcome to wxPython!")
                                                         Traka statusnaself.Bind(wx.EVT MENU, self.OnAbout, id=1)
    self.Bind(wx.EVT MENU, self.OnQuit, id=2)
def OnQuit(self, event):
    self.Close()
                                                             Dijalogdef OnAbout (self, event) :
    wx.MessageBox("This is a wxPython Hello world sample",
            "About Hello World", wx.OK | wx.ICON INFORMATION, self)
```

```
if name = ' main ':
   app = MyApp(False)app.MainLoop()
```
#### *wxPython aplikacija*

- application object objekt aplikacije iz wx.App
	- poziva glavnu petlju
	- odziv na događaje koji inače nisu napravljeni
	- sadrži glavni prozor i glavnu petlju

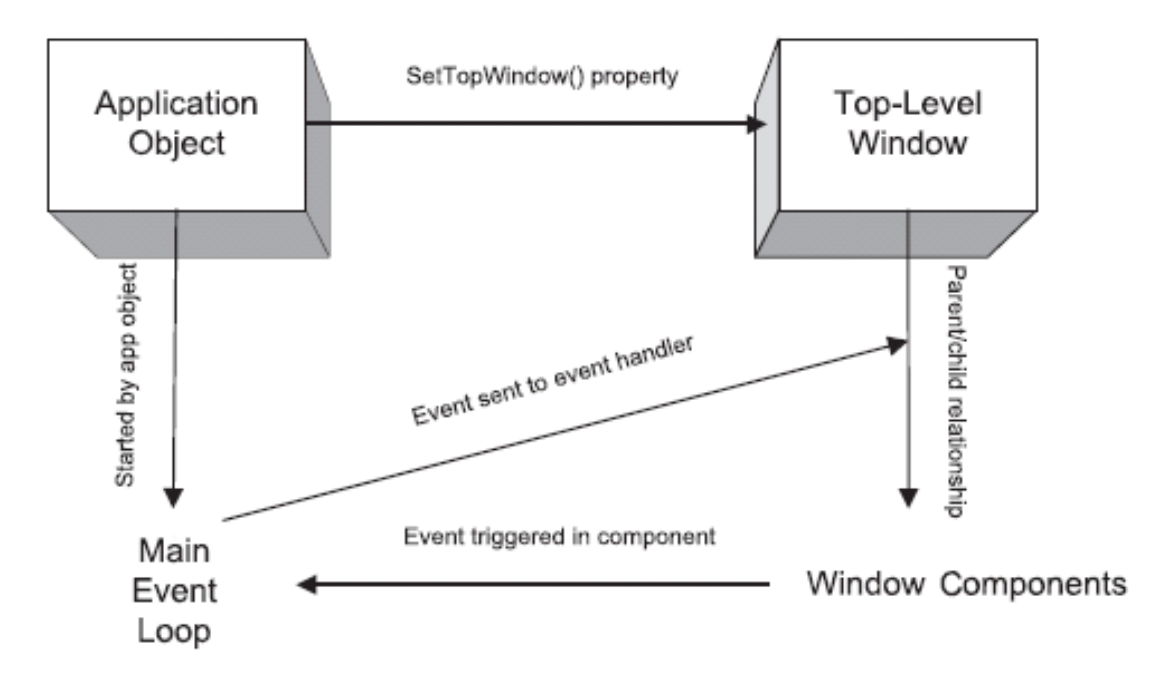

**/ 24/05/2007 / Str. 25***korisnička sučelja*

### *objekt aplikacije*

- 1.Definira se subklasa
- 2.Napisati metodu OnInit() u subklasi
- 3.U glavnom dijelu programa napraviti instancu klase
- 4. Pozvati MainLoop() metodu koja prenosi kontrolu programa na wxPython

Metoda OnInit() je dio wxPythona, koristimo za sve potrebne postavke

(inicijalizacije), a ne u \_\_init\_\_ metodi (konstruktoru). Ako koristimo konstruktor

moramo pozvati konstruktor od objekta aplikacije

```
wx.App. init (self)
```
U OnInit() napravimo tipično barem 1 Frame objekt

#### *wx.App subklasa*

- ● Kada možemo izostaviti subklasu od wx.App? Obično radimo subklasu kako bi mogli definirati Frame u OnInit()
	- $\bullet$ kada imamo samo jedan Frame, objekt aplikacije je trivijalan
	- ●koristimo wx.PySimpleApp klasu definiranu u wxPythonu.

```
class PySimpleApp(wx.App):
   def init (self, redirect=False, filename=None,
                useBestVisual=False, clearSigInt=True):
        wx.App. init (self, redirect, filename, useBestVisual,
                clearSigInt)
   def OnInit(self):
        return True
```
Aleksandar Maksimović, R B Institut Ruđer Bošković, Bijenička c. 54 **/ 24/05/2007 / Str. 27***korisnička sučelja*

#### wx.PySimpleApp primjena

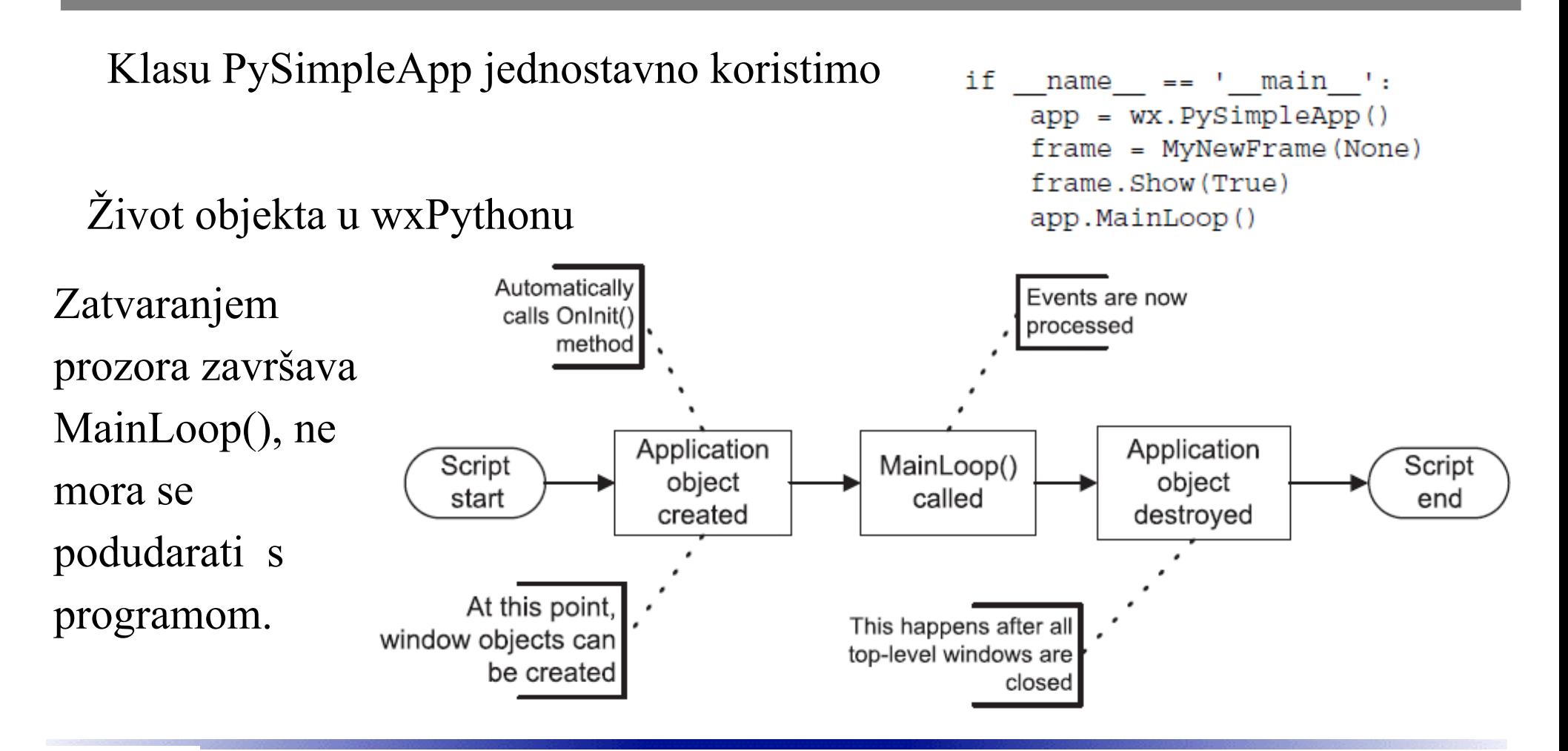

**/ 24/05/2007 / Str. 28***korisnička sučelja*

#### *redirekcija u wxPythonu*

#!/usr/bin/env python

import wx import sys

#### startup.py

class Frame (wx. Frame) :

def init (self, parent, id, title): print "Frame init " wx.Frame. init (self, parent, id, title)

```
class App(wx.App):
```
def init (self, redirect=True, filename=None): print "App init " wx.App. init (self, redirect, filename)

Koristi sys.stdout i sys.stderr, standardni izlazi za poruke i pogreške.

wxPython pod MS Windows kontrolira ove izlaze i zamjenjuje ih prozorom.

**/ 24/05/2007 / Str. 29***korisnička sučelja*

#### *redirekcija u wxPythonu*

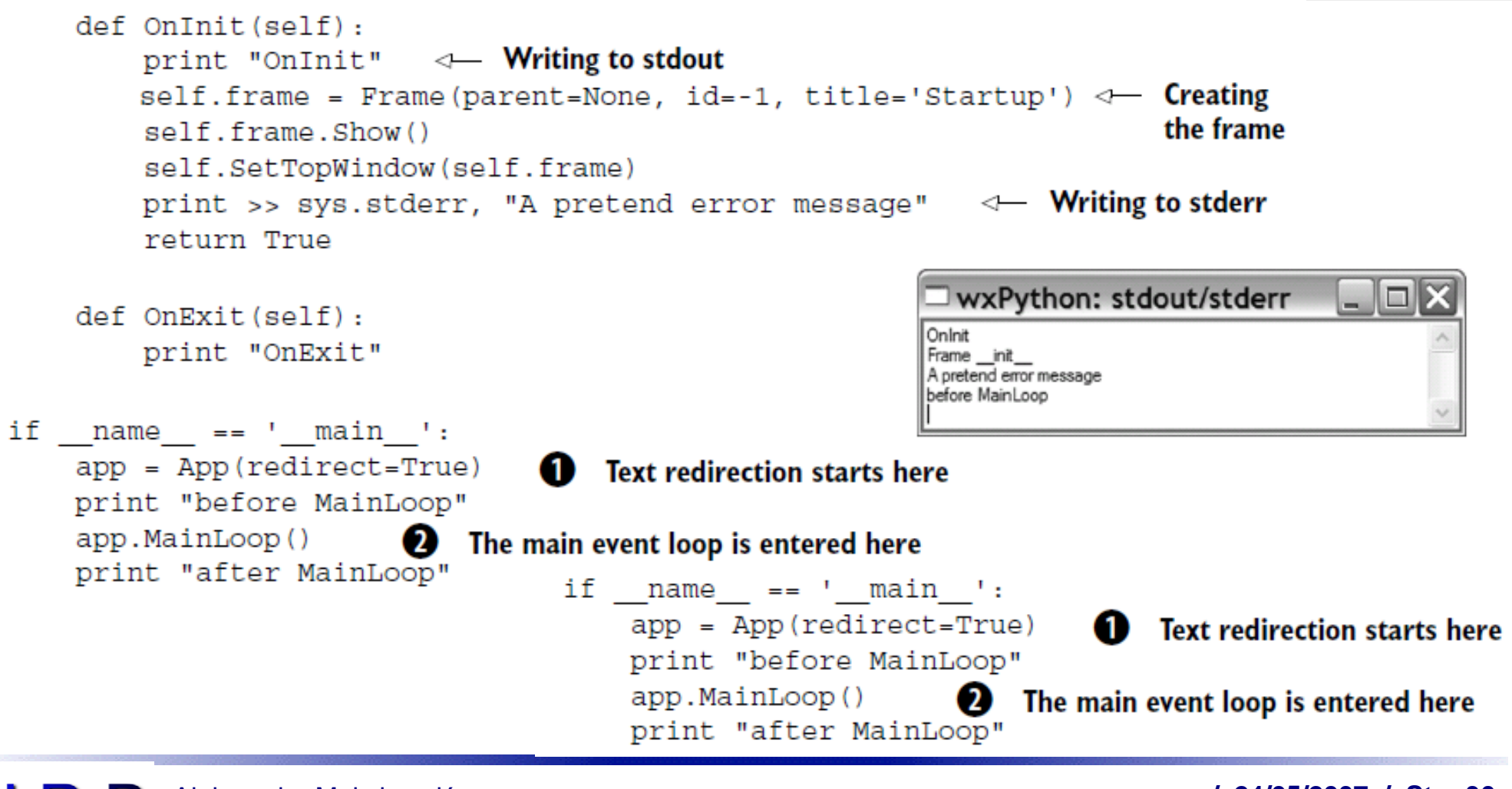

R B Aleksandar Maksimović, Institut Ruđer Bošković, Bijenička c. 54

**/ 24/05/2007 / Str. 30***korisnička sučelja*

### *Glavni prozor*

- Korisnik vidi program kao "glavni prozor" top-level window
- Glavni prozor obično dobivamo iz wx.Frame ili wx.Dialog klasa
- Postoji veliki broj već definiranih dijaloga u wx.Dialog klasi
- "top-level" prozor je bilo koji widget bez roditelja
- Samo jedan je "glavni prozor" pomoću metode SetTopWindow()
- Default: prvi Frame u wx.App postaje "glavni" prozor

#### *wx.Frame=prozor*

- GUI korisnik vidi Frame kao prozor
- wx.Frame je roditelj svih Frame objekata u wxPythonu
- Subklasa od wx.Frame koja ima \_\_init\_\_ metodu mora zvati konstruktor koji ima opcije

```
wx.Frame(parent, id=-1, title="", pos=wx.DefaultPosition,
        size=wx.DefaultSize, style=wx.DEFAULT FRAME STYLE,
        name="frac" frame"
```
To su parametri koje možemo poslati konstruktoru wx.Frame.\_\_init\_\_()

#### *Frame parametri*

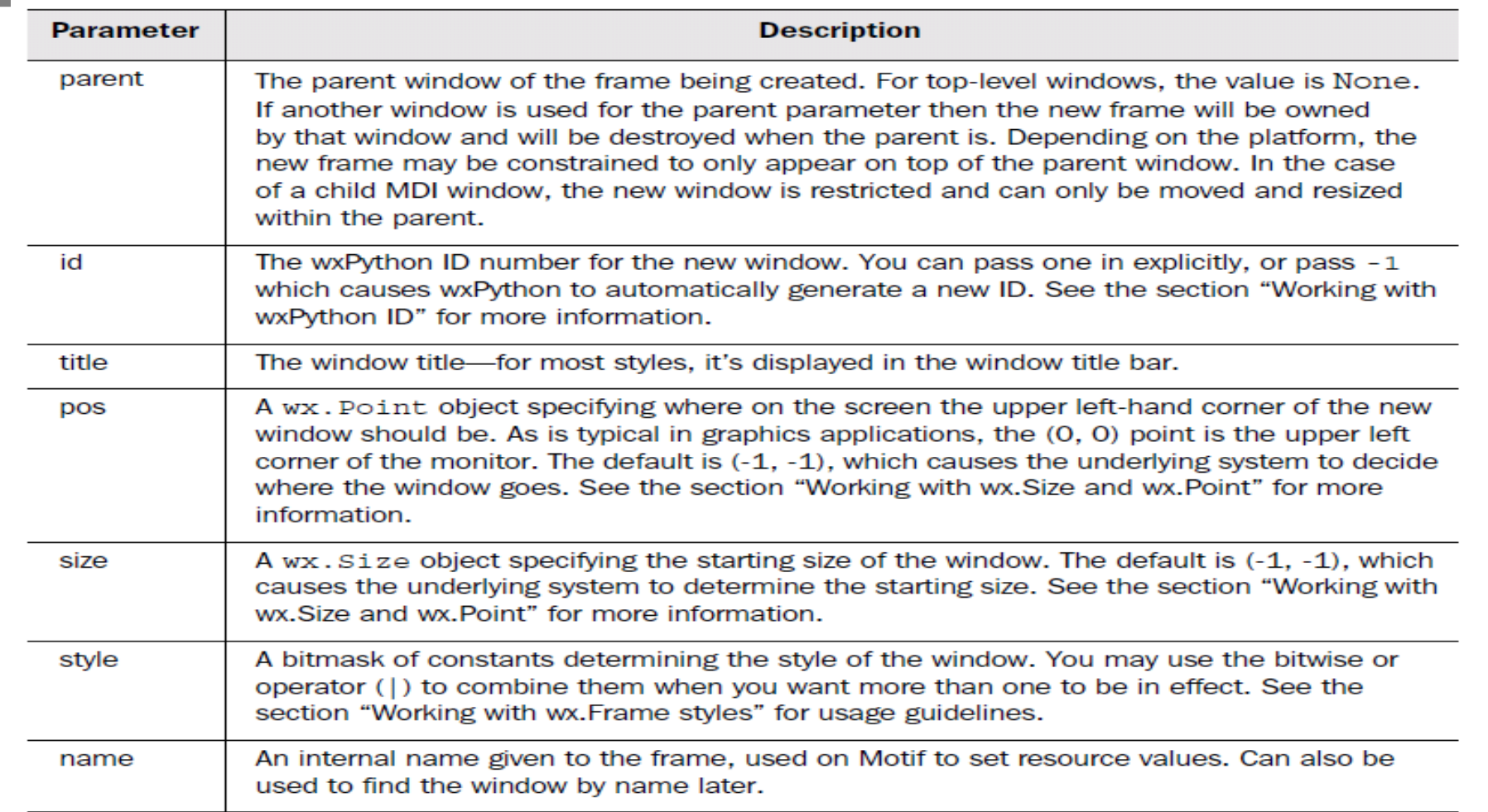

#### *Frame*

Id prozora, cijeli broj koji mora biti jedinstven u programu NewId() generira id.

```
id = wx.NewId()frame = wx.Frame. init (None, id)
```
Ne zanima nas id $frame = wx.Frame$ .  $init (None, -1)$  $id = frame.GetId()$ 

```
Klase wx.Point i wx.Size.
                                   point = wx.Point(10, 12)(0,0) je default
                                        x = point.xy = point.yeksplicitno definiramo veličinu
i položaj.
                          frame = wx.Fname(None, -1, pos=(10, 10), size=(100, 100))Dinamička promjena položajaframe.SetPosition((2, 3))
```
**/ 24/05/2007 / Str. 34***korisnička sučelja*

#### *Stil Frame objekta*

#### wx.DEFAULT\_FRAME\_STYLE BITMASKE

WX.MAXIMIZE BOX | WX.MINIMIZE BOX | WX.RESIZE BORDER WX.SYSTEM MENU | WX.CAPTION | WX.CLOSE BOX

Default stil modificiran tako da se ne može promjeniti veličina prozora

WX.DEFAULT FRAME STYLE ^ (WX.RESIZE BORDER | WX.MINIMIZE BOX | WX.MAXIMIZE BOX)

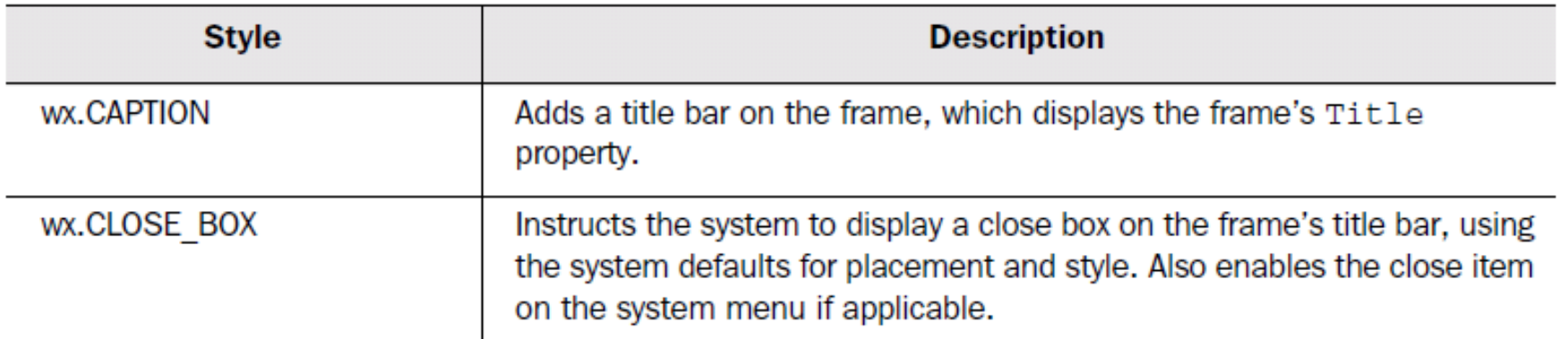

**/ 24/05/2007 / Str. 35***korisnička sučelja*

#### *stilovi*

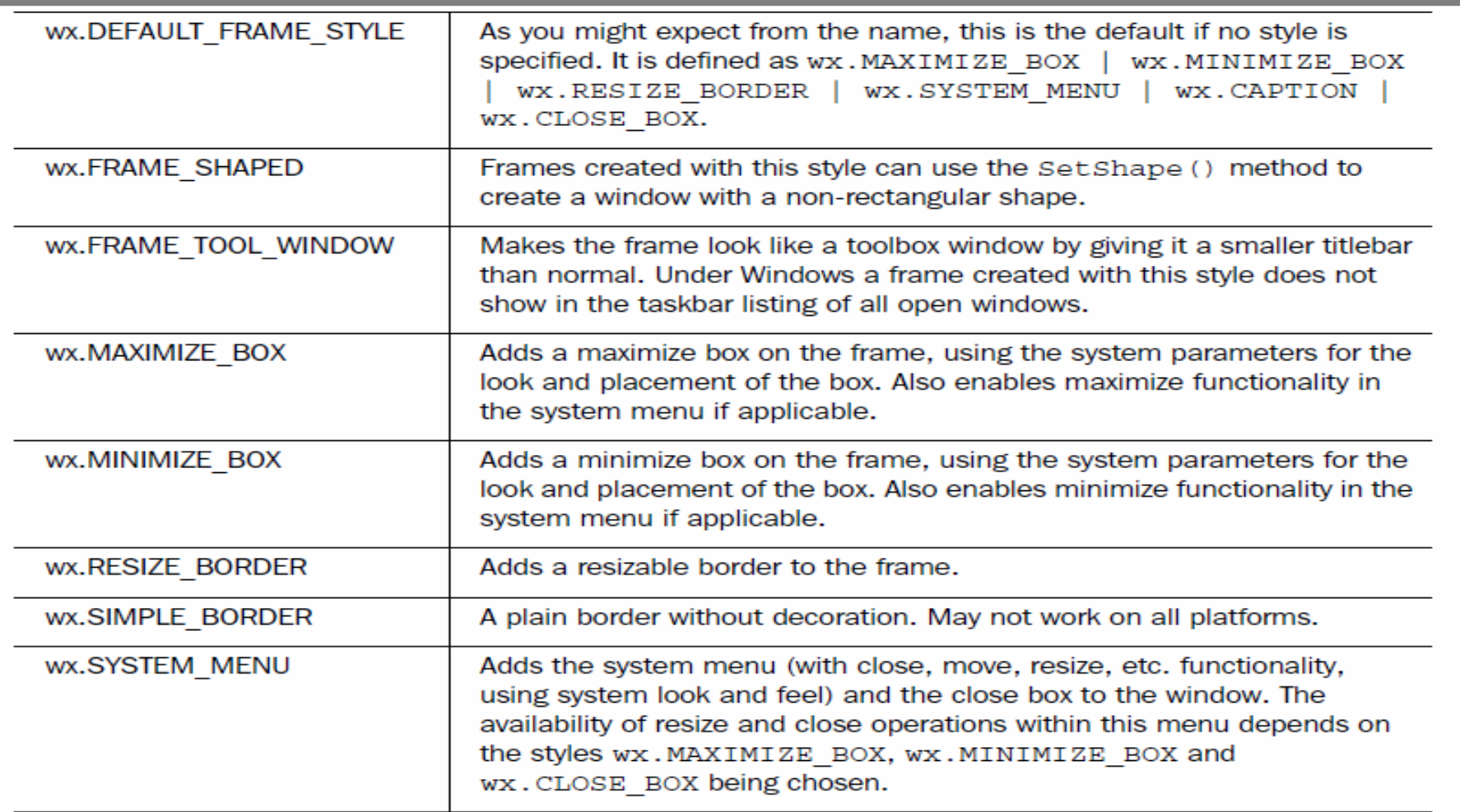
## *primjeri*

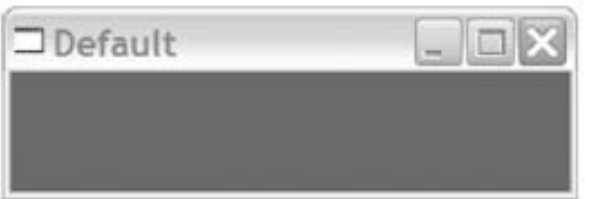

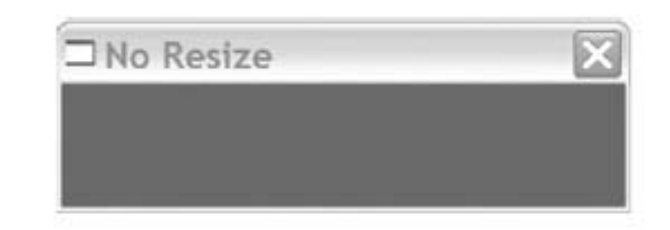

Figure 2.4 A frame created with the default style

Figure 2.5 A frame created to be non-resizable. Notice the lack of minimize/maximize buttons.

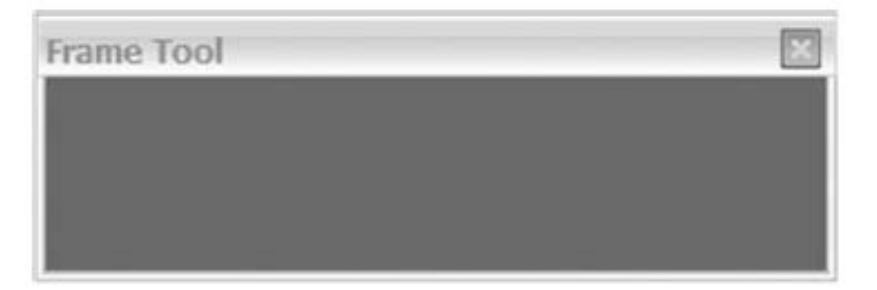

Figure 2.6 A toolbar frame, with a smaller title bar and no system menu

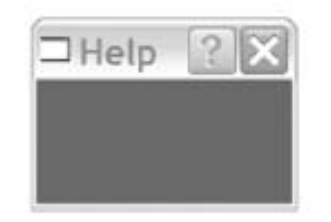

Figure 2.7 A frame with a help button

**/ 24/05/2007 / Str. 37***korisnička sučelja*

## *zadatak*

- Prostudiraj primjere sample.py i spare.py. Napiši aplikaciju koja će imati subklasu Xapp od wx.App i subklasu Xframe od wx.Frame. U klasi Xapp inicijaliziraj Xframe. U klasi Xframe napravi statično polje "Prezime", zatim TextCtrl u kojem se upisuje prezime. Ispiši naredbom print prezime (koristi GetValue() metodu)
- Postavi ova dva polja jedno ispod drugog.
- Pokreni demo.py demo program od wxpythona
- Kako dobijemo help u python interpreteru za widget wx.TextCtrl. Da li je ova ۰ informacije korisna?

#### *demo wxpython*

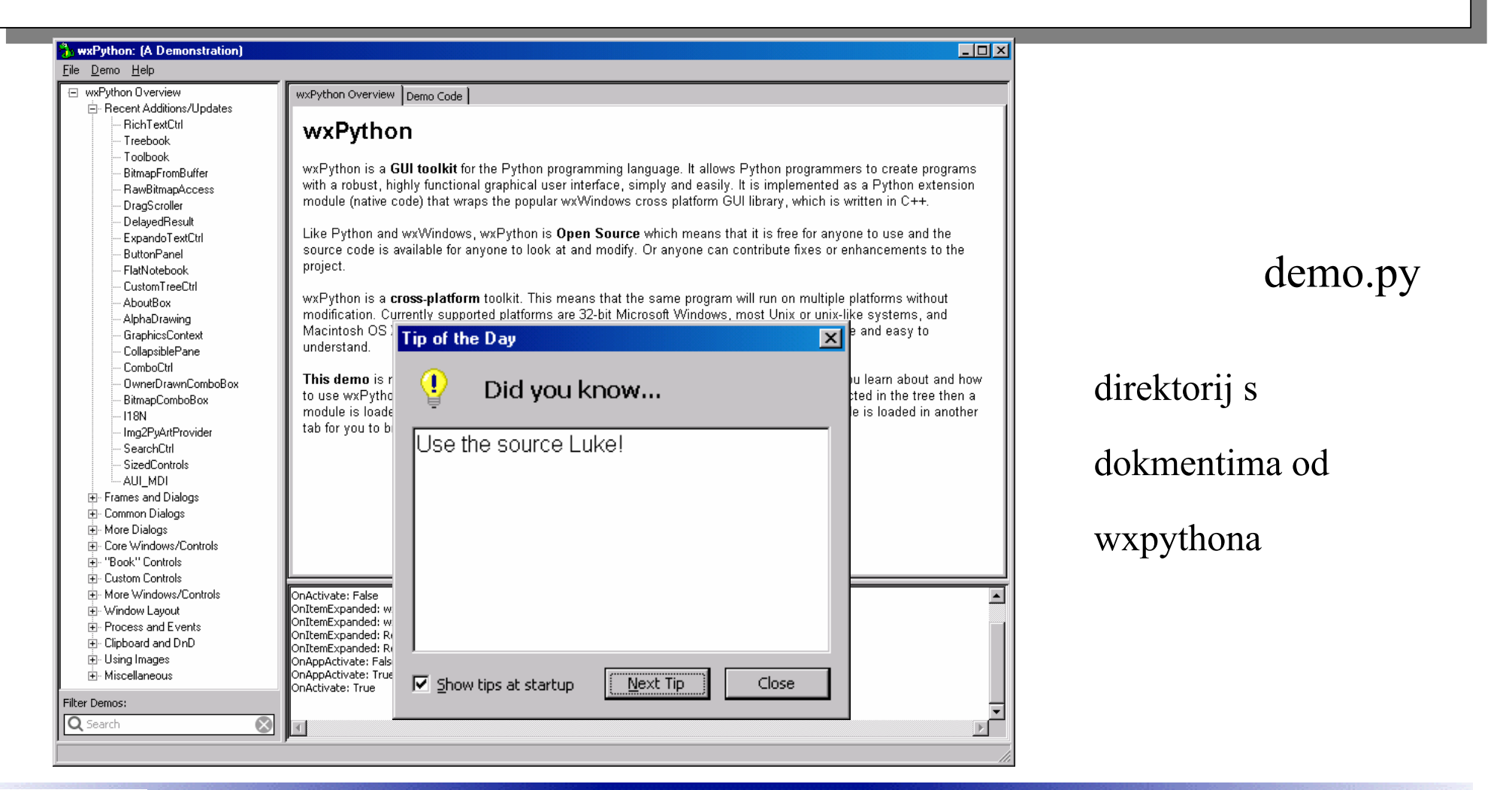

**/ 24/05/2007 / Str. 39***korisnička sučelja*

## *Dodavanje objekata i prozora*

#!/usr/bin/env python

import wx class InsertFrame (wx.Frame): **Adding the button** to the panel def init (self, parent, id): wx.Frame. init (self, parent, id, 'Frame With Button',  $size = (300, 100)$  $panel = wx.Panel(self)$ **Q** Creating the panel button = wx.Button(panel, label="Close", pos=(125, 10),  $\leftarrow$  $size = (50, 50)$ self.Bind(wx.EVT BUTTON, self.OnCloseMe, button) **Binding**  $\leftarrow$  8 the button self.Bind(wx.EVT CLOSE, self.OnCloseWindow) click event **Binding the window** def OnCloseMe(self, event): close event self.Close(True) **Frame With Button** \_ 10 > def OnCloseWindow(self, event): self.Destroy() Close

**/ 24/05/2007 / Str. 40***korisnička sučelja*

### *Izbornik, alatna traka,...*

#!/usr/bin/env python import wx import images class ToolbarFrame (wx.Frame) : **Creating the** def init (self, parent, id): status bar wx.Frame. init (self, parent, id, 'Toolbars',  $size=(300, 200)$ **Creating the**  $panel = wx.Panel(self)$ toolbar panel.SetBackgroundColour('White') statusBar = self. CreateStatusBar() Adding a  $toolbar = self.CreateToolBar()$ tool to toolbar.AddSimpleTool(wx.NewId(), images.getNewBitmap(), the bar "New", "Long help for 'New'") toolbar.Realize() **Preparing the** menuBar =  $wx.MenuBar()$   $\iff$  Creating a menubar toolbar for display

**/ 24/05/2007 / Str. 41***korisnička sučelja*

### *Izbornik, alatna traka,...*

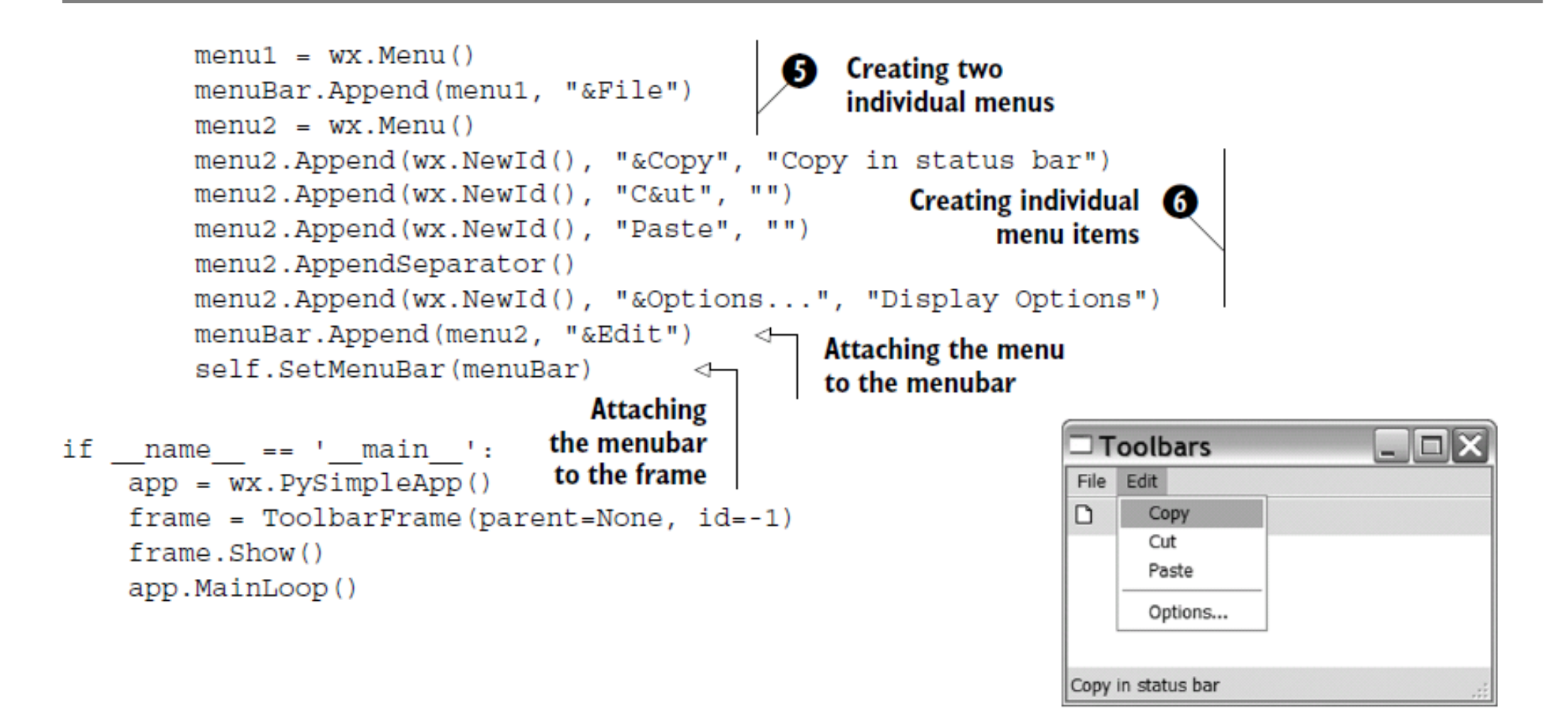

**/ 24/05/2007 / Str. 42***korisnička sučelja*

## *Dijalog*

#### YES/NO dijalog

```
dlg = wx.MessageDialog(None, 'Is this the coolest thing ever!','MessageDialog', wx.YES NO | wx.ICON QUESTION)
result = dig.ShowModal()dlg.Destroy()
```
#### konstrukcija dijaloga

wx.MessageDialog(parent, message, caption="Message box", style=wx.OK | wx.CANCEL, pos=wx.DefaultPosition)

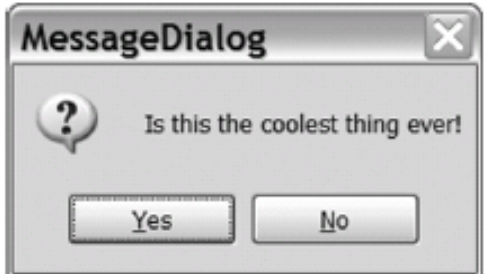

**/ 24/05/2007 / Str. 43***korisnička sučelja*

## *Entry i lista*

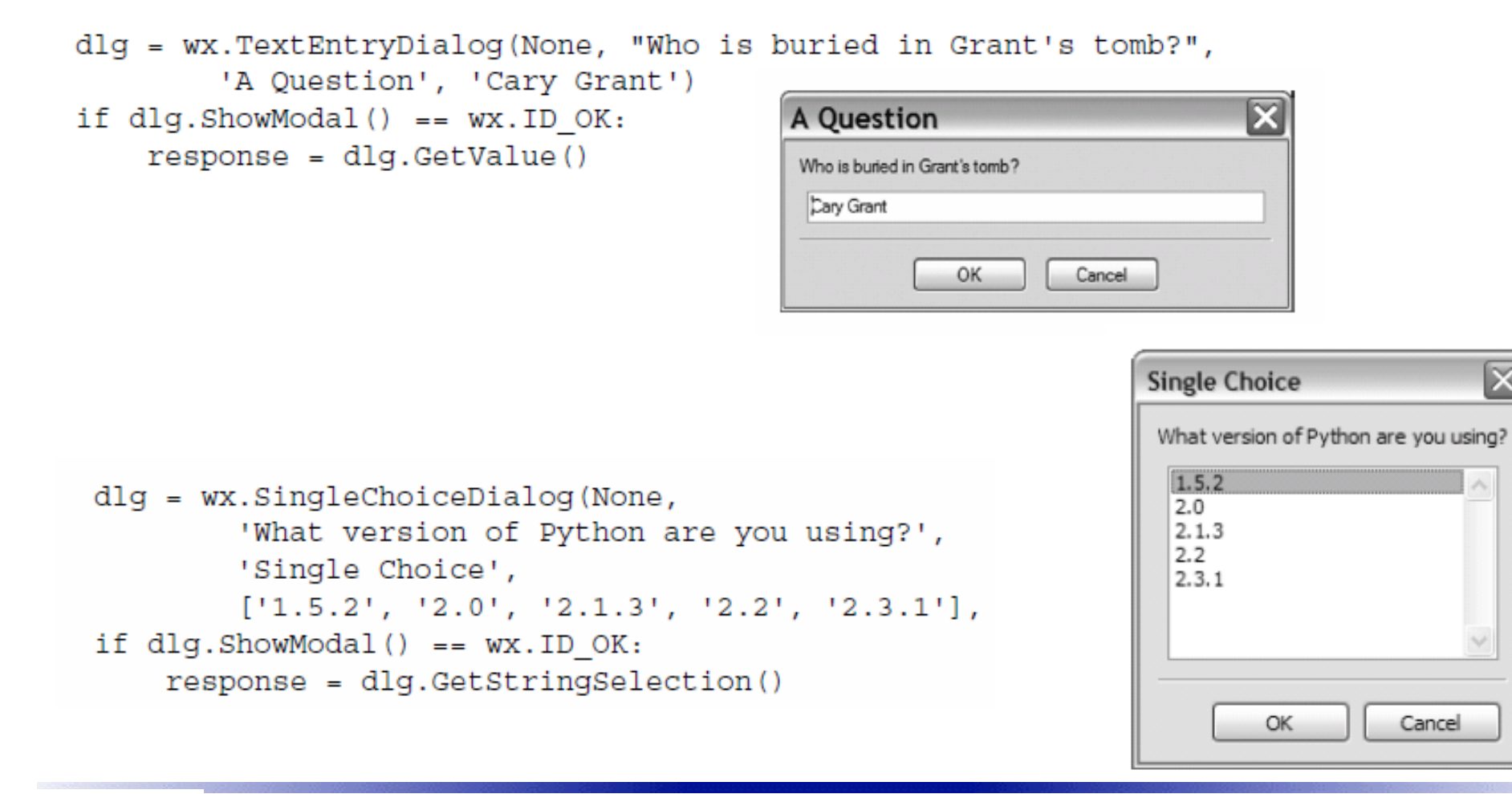

**R** Aleksandar Maksimović, Institut Ruđer Bošković, Bijenička c. 54 **/ 24/05/2007 / Str. 44***korisnička sučelja*

Ιx

## *DOGAĐAJI*

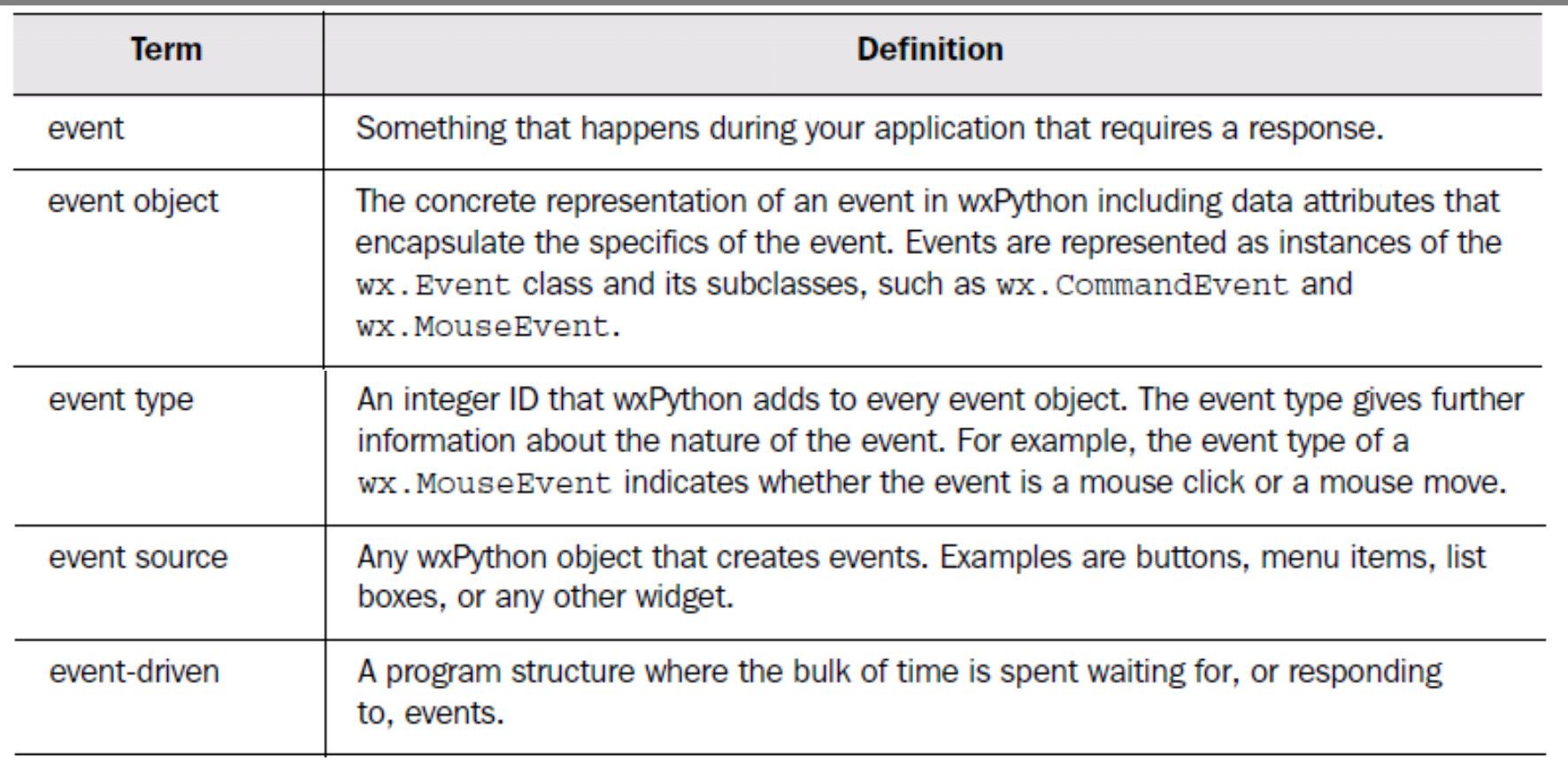

## *DOGAĐAJI*

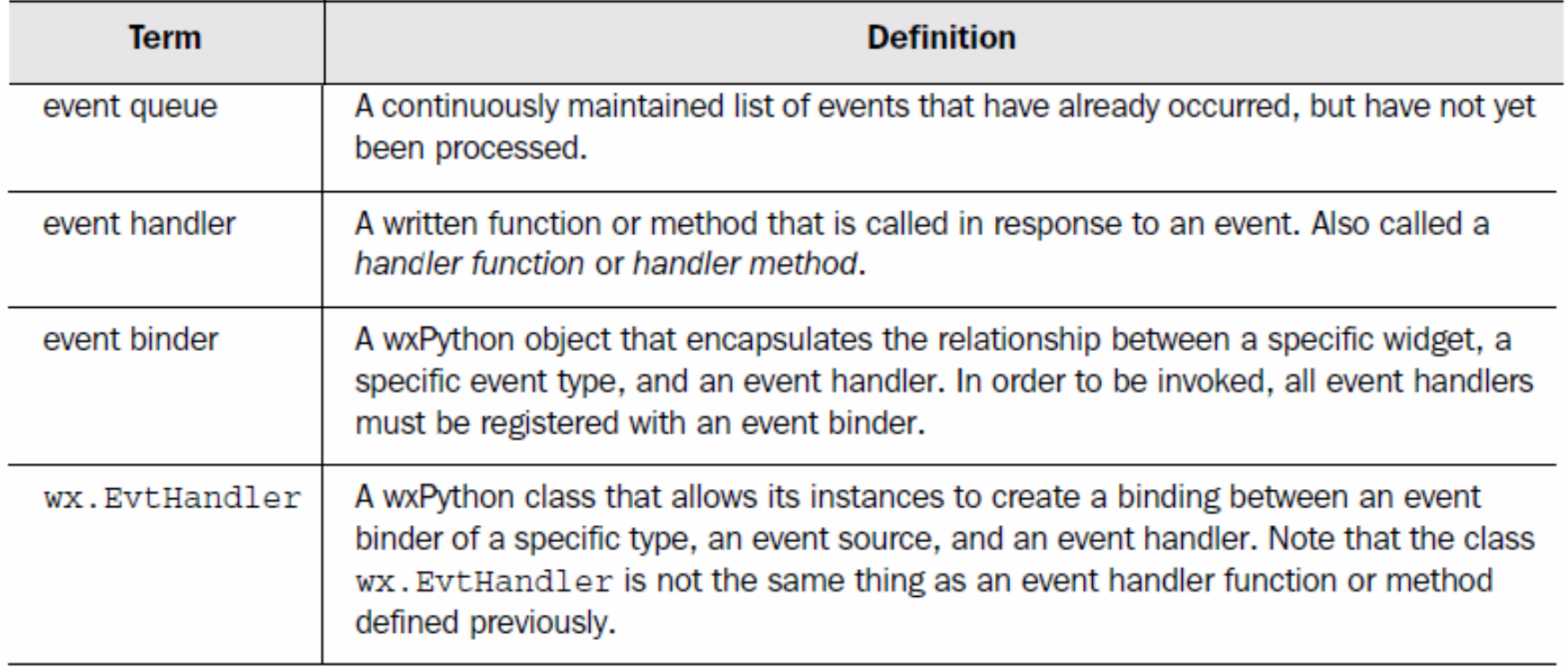

### *DOGAĐAJI*

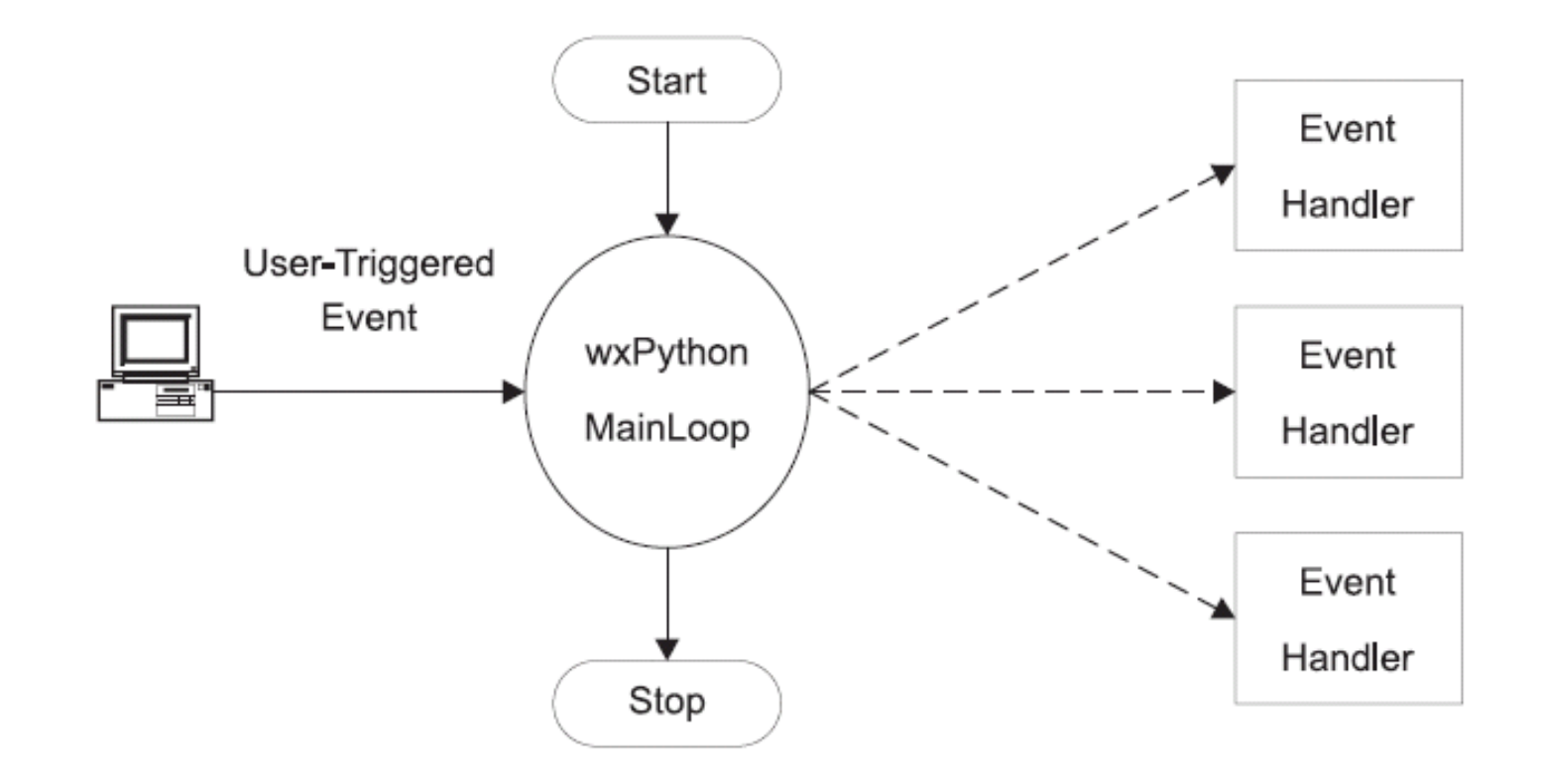

**/ 24/05/2007 / Str. 47***korisnička sučelja*

## *subklasa događaja*

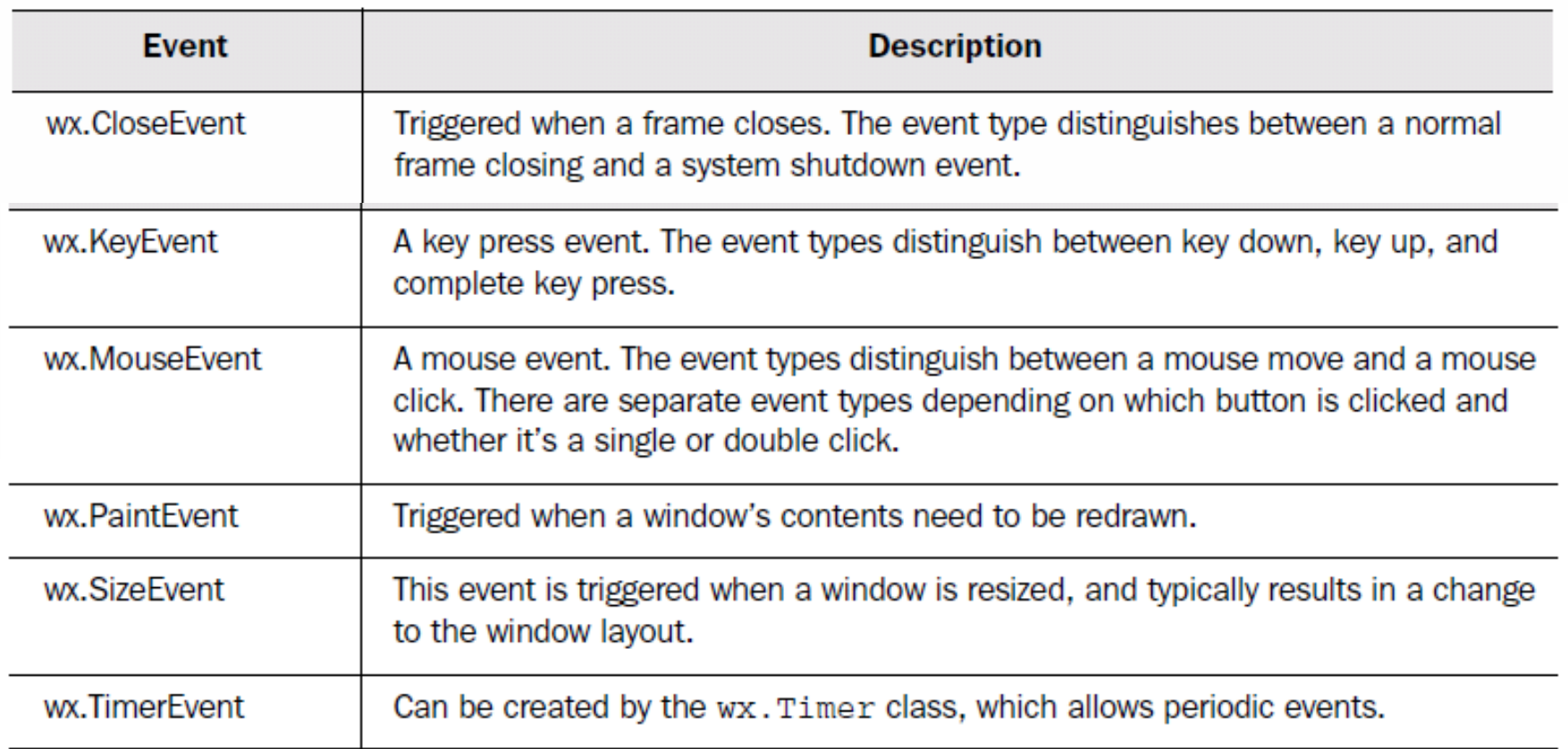

# *miš i događaji*

wx.MouseEvent sadrži događaje ukupno 14 događaja

WX.EVT LEFT DOWN WX.EVT LEFT UP WX.EVT LEFT DCLICK WX.EVT MIDDLE DOWN WX.EVT MIDDLE UP WX.EVT MIDDLE DCLICK WX.EVT RIGHT DOWN WX.EVT RIGHT UP WX.EVT RIGHT DCLICK

sve događaje miša možemo vezati na jedan događaj wx.EVT\_MOUSE\_EVENTS

wx.EVT\_MOTION - položaj kursora u widgetu wx.ENTER\_WINDOW - kursor ulazi u prozor wx.LEAVE\_WINDOW - kursor napušta prozor

wx.CommandEvent - sadrži 28 događaja, većina ih je vezana za specifične

widgete, npr gumb preko wx.EVT\_BUTTON ili izbornik wx.EVT\_MENU

## *bind*

self.Bind(wx.EVT BUTTON, self.OnClick, button)

funkcija Bind povezuje događaj (wx.EVT\_BUTTON) u objektu (button) s metodom (OnClick()). Sintaksa metode Bind

Bind(event, handler, source=None, id=wx.ID ANY, id2=wx.ID ANY)

Dodatna pomoć

●Interaktivno u interpreteru: npr. help("wx.MouseEvent")

 $\cdot$ izlista mnogo informacija uglavnom za  $C++$  sintaksu

•wxwidgets reference - npr. preko search funkcije u helpu tražimo wxMouseEvent

●demo.py - primjeri za određene funkcije i događaje

### *metode za događaje*

#### Table 3.3 Commonly used methods of wx. EvtHandler

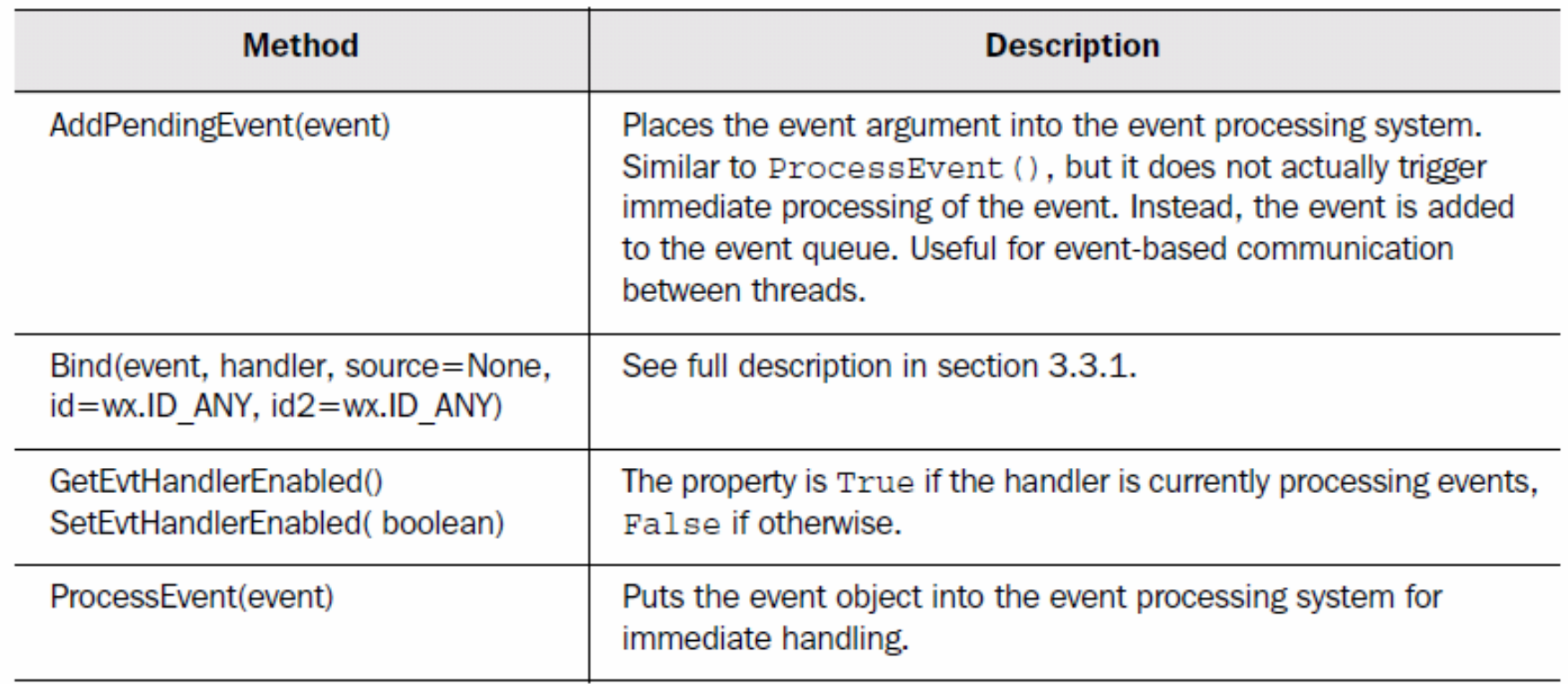

**/ 24/05/2007 / Str. 51***korisnička sučelja*

## *izbornik*

#!/usr/bin/env python

menu\_event.pyimport wx class MenuEventFrame (wx.Frame): def init (self, parent, id): wx.Frame. init (self, parent, id, 'Menus',  $size = (300, 200)$  $m$ enuBar =  $wx.M$ enuBar $()$  $menu1 = wx.Menu()$ menuItem = menu1.Append(-1, "&Exit...") menuBar.Append(menu1, "&File") self.SetMenuBar(menuBar) self.Bind(wx.EVT MENU, self.OnCloseMe, menuItem) def OnCloseMe(self, event): if name  $==$  " main ": self.Close(True)  $app = wx.PySimpleApp()$ frame = MenuEventFrame(parent=None, id=-1)  $frame, Show()$ 

app.MainLoop()

**R** B Aleksandar Maksimović, Institut Ruđer Bošković, Bijenička c. 54

**/ 24/05/2007 / Str. 52***korisnička sučelja*

## *miš*

import wx

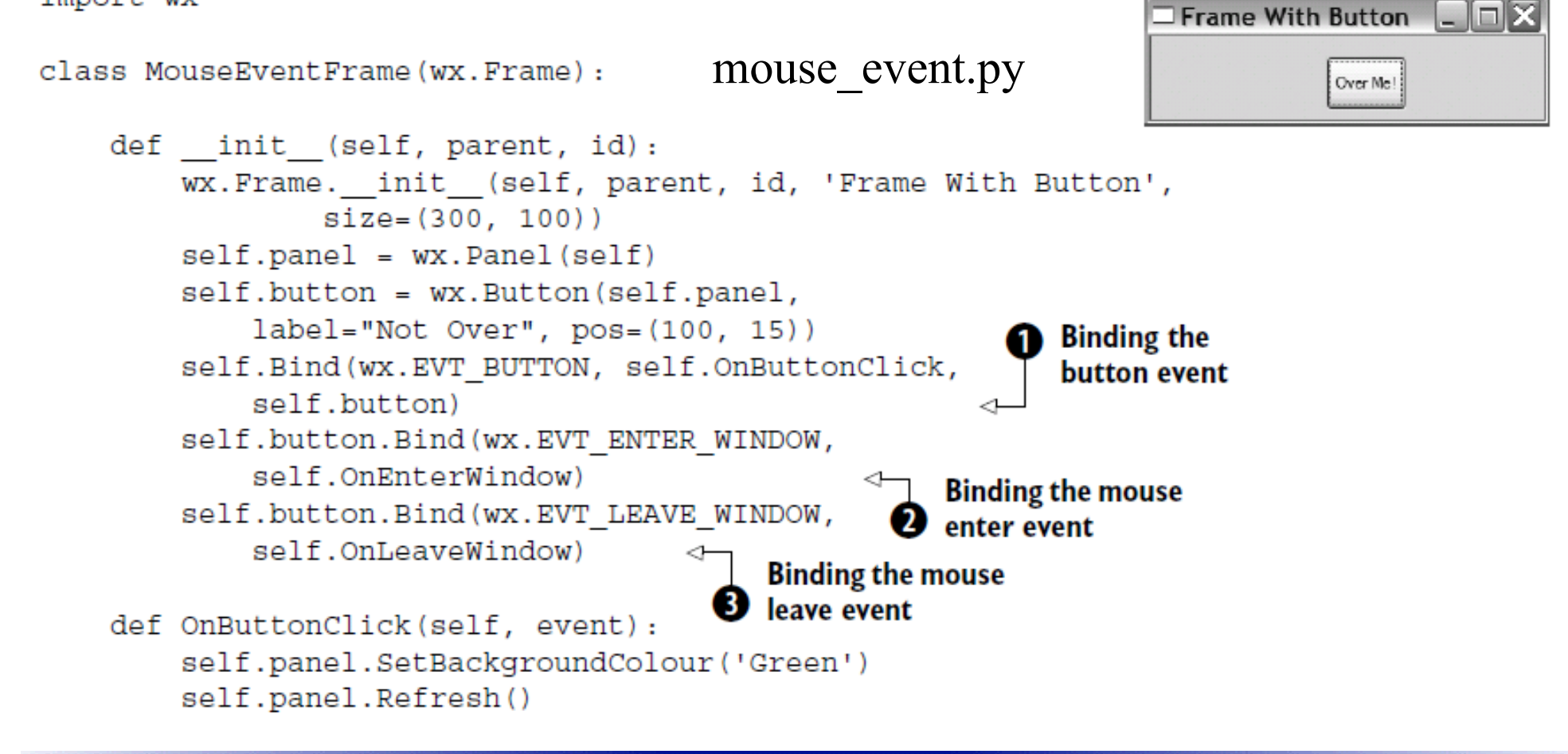

Aleksandar Maksimović, Institut Ruđer Bošković, Bijenička c. 54 **/ 24/05/2007 / Str. 53***korisnička sučelja*

## *nastavak*

```
def OnEnterWindow(self, event):
    self.button.SetLabel("Over Me!")
    event.Skip()
```

```
def OnLeaveWindow(self, event):
    self.button.SetLabel("Not Over")
    event.Skip()
```

```
if name = ' main ':
   app = wx.PySimpleApp()frame = MouseEventFrame(parent=None, id=-1)
   frame.Show()
   app.MainLoop()
```
## *tekst*

```
class StaticTextFrame (wx.Frame):
                                                                           static text.py
    def init (self):
        wx.Frame. init (self, None, -1, 'Static Text Example',
                 size=(400, 300)Viewing basic static text
        panel = wx.Panel(self, -1)wx.StaticText(panel, -1, "This is an example of static text", \leftrightarrow(100, 10)rev = wx. \text{StaticText}(\text{panel}, -1,"Static Text With Reversed Colors",
                                                               Designating
                 (100, 30)reversed colors
        rev.SetForegroundColour('white')
        rev.SetBackgroundColour('black')
        center = wx.StaticText(panel, -1,
                 "align center", (100, 50),
                                                     Designating
                 (160, -1), WX.ALIGN CENTER)
                                                     center aligned
        center.SetForegroundColour('white')
        center.SetBackgroundColour('black')
        right = wx.startcText(panel, -1,"align right", (100, 70),
                                                    Designating
                 (160, -1), WX.ALIGN RIGHT)
                                                    right aligned
        right.SetForegroundColour('white')
```
Aleksandar Maksimović, I R R Institut Ruđer Bošković, Bijenička c. 54 **/ 24/05/2007 / Str. 55***korisnička sučelja*

## *tekst*

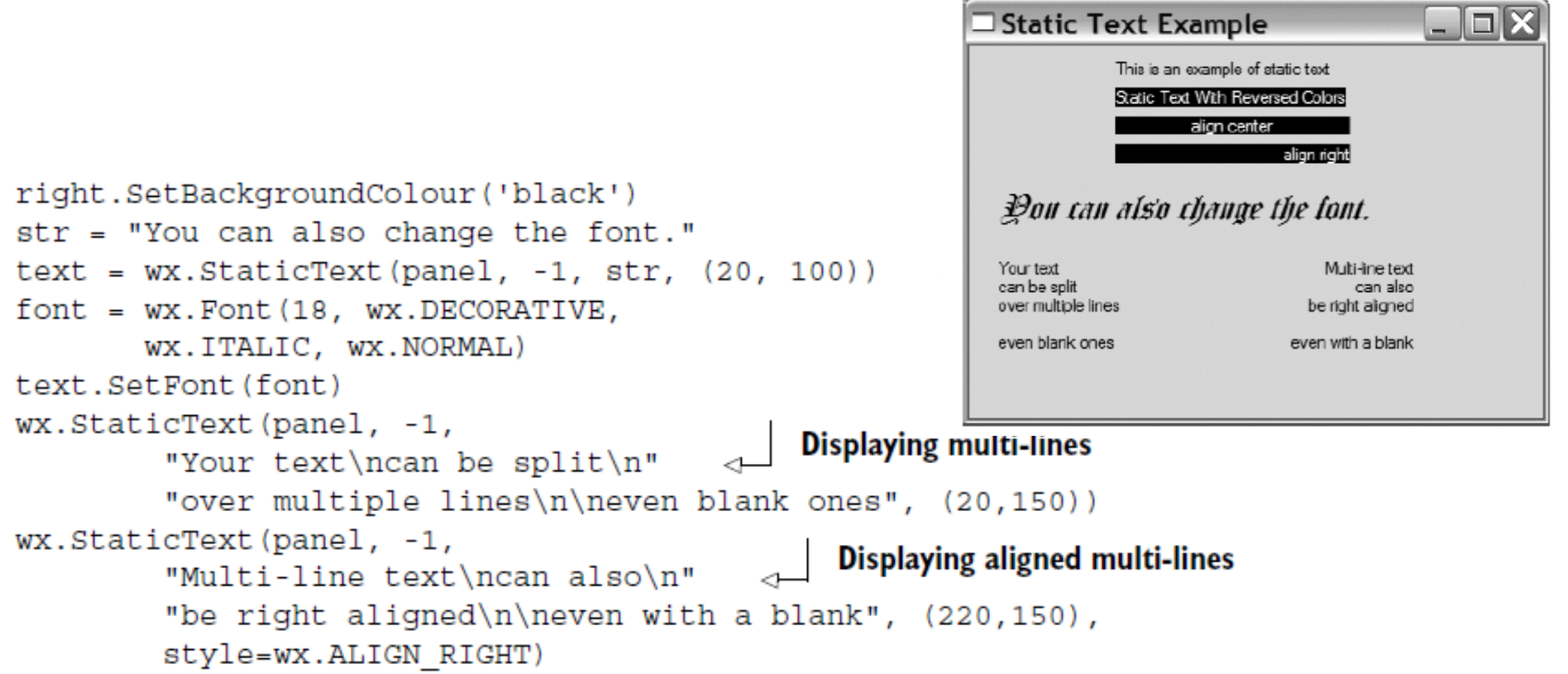

### *wx.StaticText*

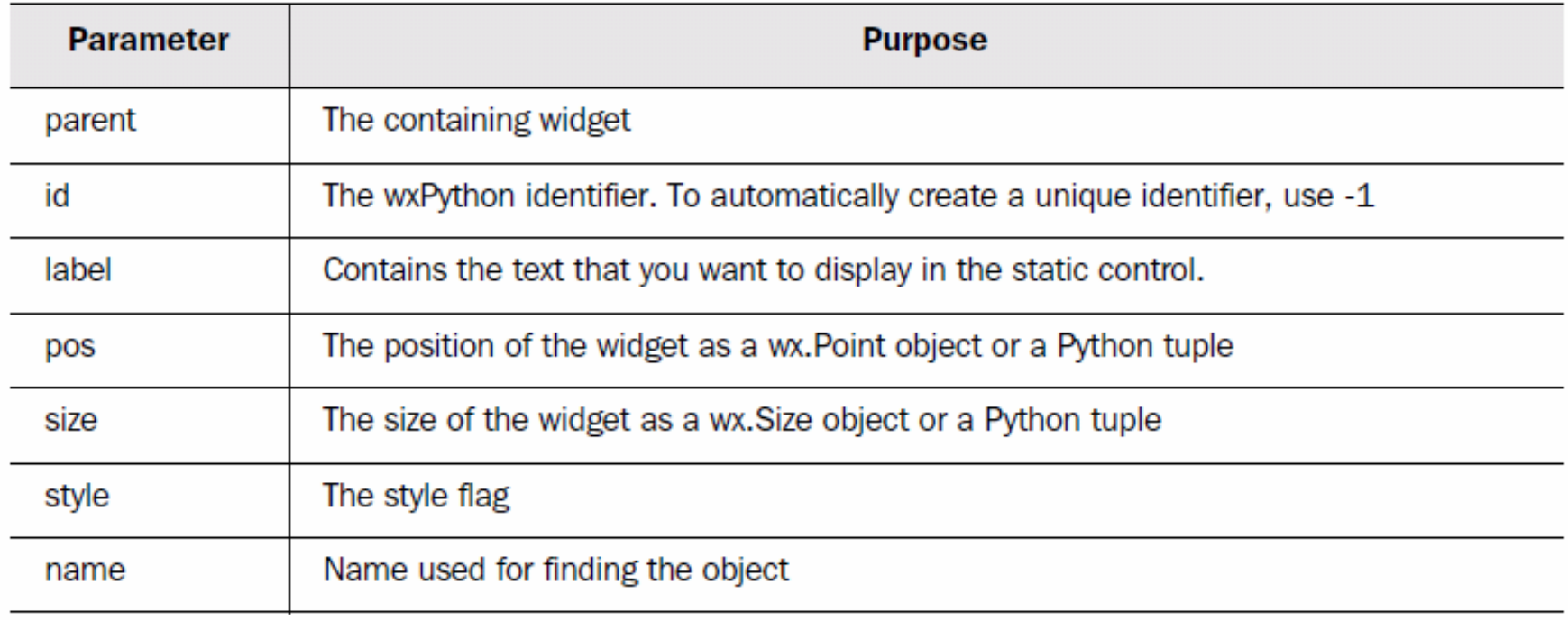

## **wx.TextCtrl**

```
class TextFrame (wx.Frame):
```

```
def init (self):
    wx.Frame. init (self, None, -1, 'Text Entry Example',
            size = (300, 100)text_ctrl.pypanel = wx.Panel(self, -1)basicLabel = wx. StaticText(panel, -1, "Basic Control:")basicText = wx.TextCtrl(panel, -1, "I've entered some text!"size=(175, -1))basicText.SetInsertionPoint(0)
    pwdLabel = wx.StaticText(panel, -1, "Password:")
    pwdText = wx.TextCtrl(panel, -1, "password", size=(175, -1),style=wx.TE PASSWORD)
    sizer = wx.FlexGridSizer(cols=2, hgap=6, vgap=6)
    sizer.AddMany([basicLabel, basicText, pwdLabel, pwdText])
    panel.SetSizer(sizer)
                                                           \Box Text Entry Example \Box \Box \timesBasic Control: I've entered some text!
                                                          Password:
                                                                 ........
```
**/ 24/05/2007 / Str. 58***korisnička sučelja*

## *stil*

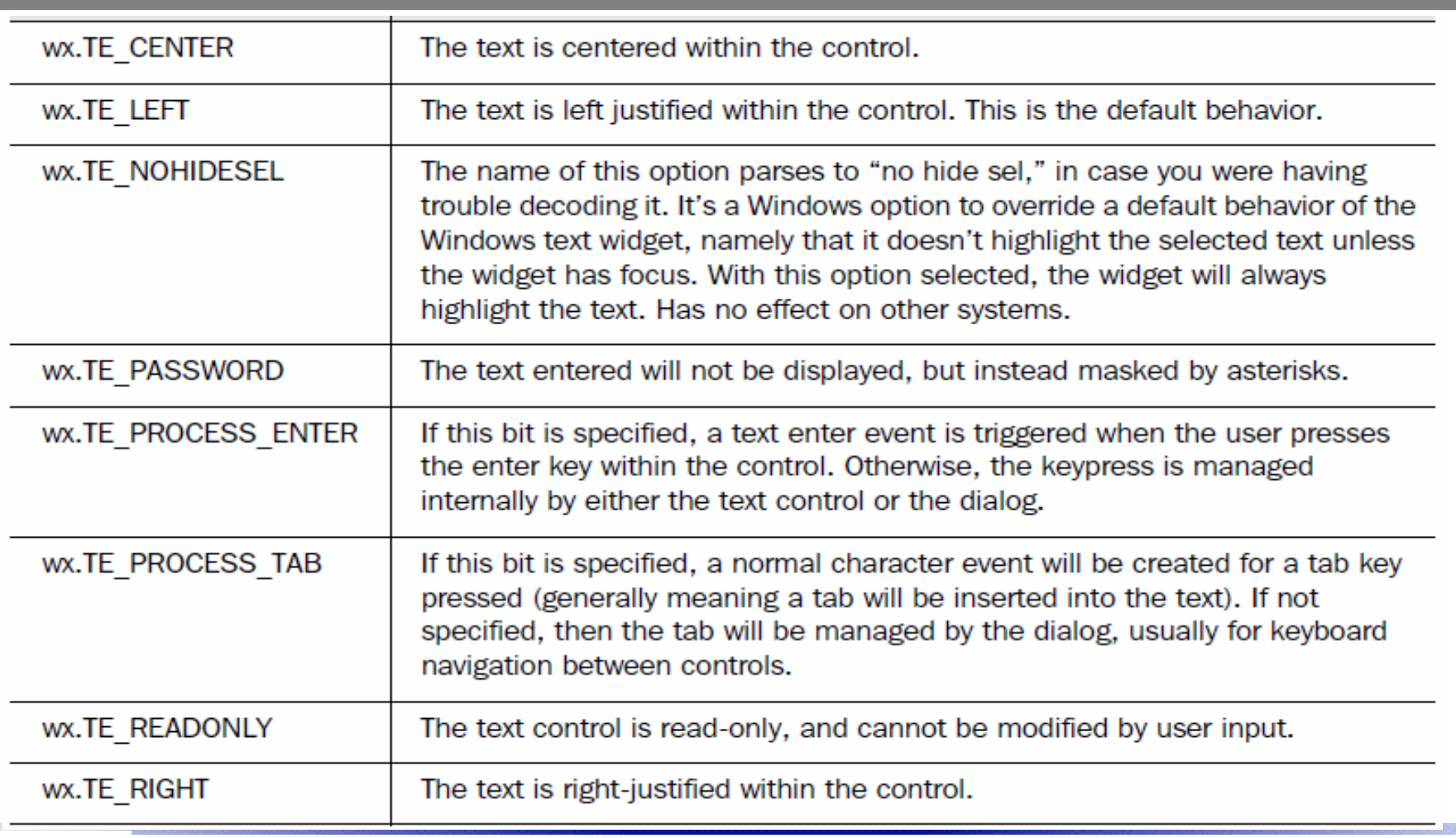

#### *metode*

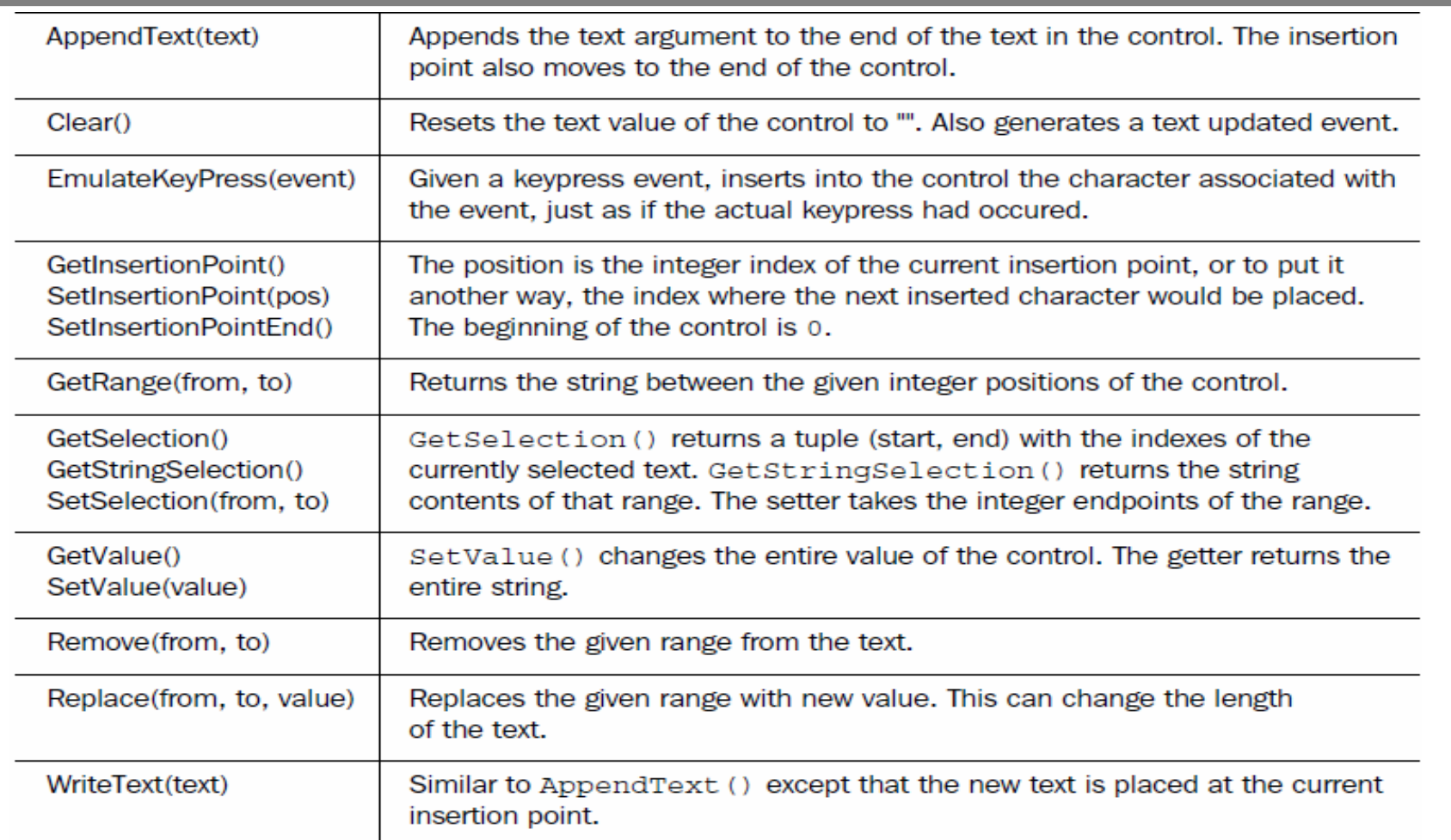

**/ 24/05/2007 / Str. 60** *korisnička sučelja*

## *tekst-više linija, stil*

class TextFrame (wx.Frame) :

```
def init (self):
                                                                             \Box Text Entry Example \BoxEIIX
    wx.Frame. _ init_(self, None, -1, 'Text Entry Example',
                                                                            Multi-line
                                                                                   Here is a loopoopoopoopoopng line
             size=(300, 250)of text set in the control.
    panel = wx.Panel(self, -1)See that it wrapped, and that this line
    multiLabel = wx.StaticText(panel, -1, "Multi-line")
                                                                                   is after a blank.
    multiText = wx.TextCtrl(panel, -1, \leq - Creating a text control
            "Here is a looooooooooooooong line "
            "of text set in the control.\n\n"
                                                                           Rich Text | If supported by the native control,
            "See that it wrapped, and that "
                                                                                   this is reversed, and this is a
            "this line is after a blank".
                                                                                  different font.
            size=(200, 100), style=wx.TE MULTILINE)
    multiText.SetInsertionPoint(0)
                                              Setting the cursor point
    richLabel = wx.StaticText(panel, -1, "Rich Text")
    richText = wx.TextCtrl(panel, -1, \rightsquigarrow Creating a rich text control
             "If supported by the native control, "
              "this is reversed, and this is a different font.",
             size=(200, 100),
             style=wx.TE MULTILINE | wx.TE RICH2)
                                                          Setting text styles
    richText.SetInsertionPoint(0)
                                                                                         text ctrl multiple.py
    richText.SetStyle(44, 52, wx.TextAttr("white", "black"))
    points = richText.GetFont().GetPointSize()
    f = wx.Font(points + 3, wx.ROMAN,\sim Creating a font
         WX.ITALIC, WX.BOLD, True)
    richText.SetStyle(68, 82, wx.TextAttr("blue",
                                                               Setting a style in
                                                          the new font
         wx.NullColour, f))
    sizer = wx.FlexGridSizer(cols=2, hgap=6, vgap=6)
```
**/ 24/05/2007 / Str. 61***korisnička sučelja*

## *tekst-više linija, stil*

sizer.AddMany([multiLabel, multiText, richLabel, richText]) panel.SetSizer(sizer)

if  $name = ' main '$ :  $app = wx.PysimpleApp()$ 

 $frame = TextFrame()$ frame. Show () ann MainLoon $()$ 

Metode

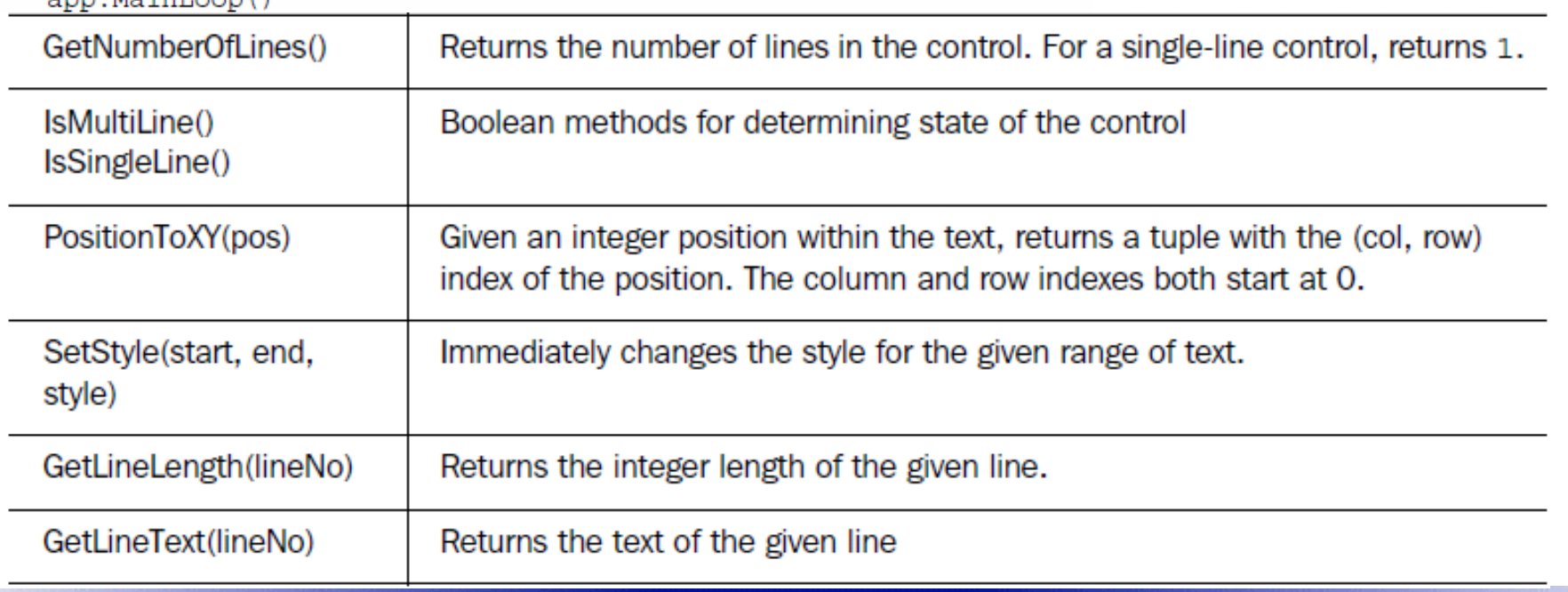

## *font*

wx.Font(pointSize, family, style, weight, underline=False, faceName="", encoding=wx.FONTENCODING DEFAULT)

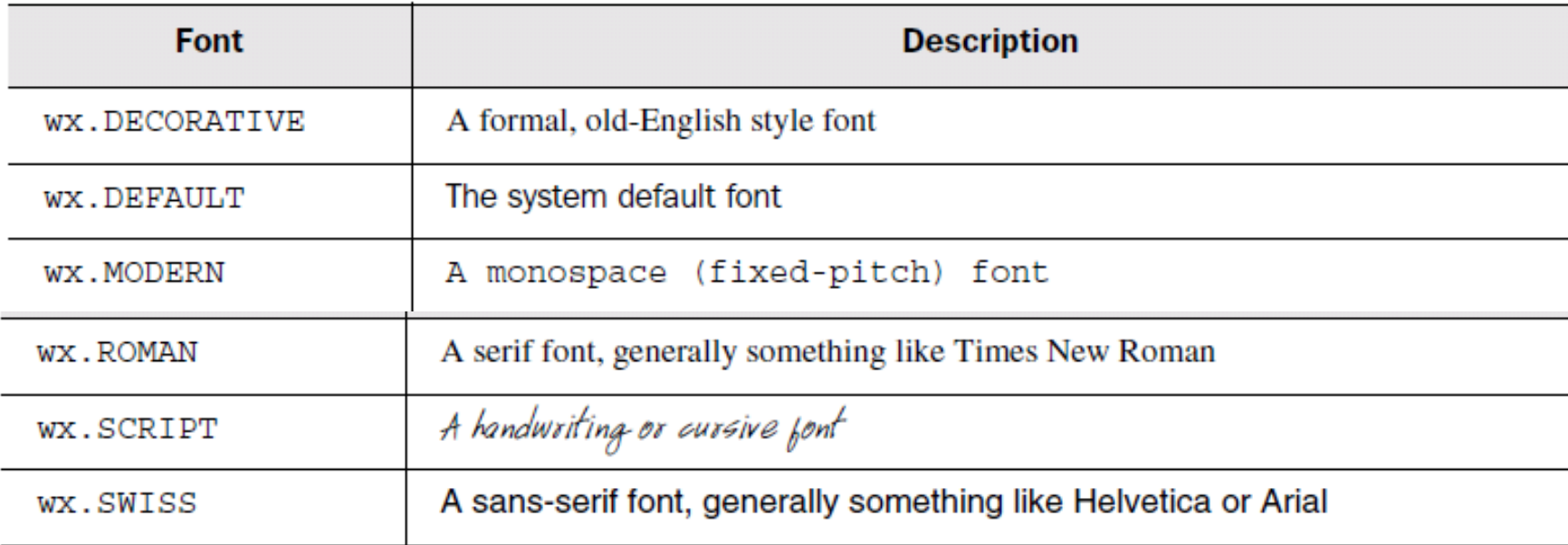

 $e = wx.FontEnumerator()$ e.EnumerateFacenames()

svi fontovi u listi

 $fontList = e.GetFacenames()$ 

**R** B Aleksandar Maksimović, Institut Ruđer Bošković, Bijenička c. 54

**/ 24/05/2007 / Str. 63***korisnička sučelja*

## *gumbi*

import wx

```
class ButtonFrame (wx. Frame):
    def init (self):
        wx.Frame. init (self, None, -1, 'Button Example',
                size = (300, 100)Button.pypanel = wx.Panel(self, -1)self.button = wx.Button(panel, -1, "Hello", pos = (50, 20))self.Bind(wx.EVT BUTTON, self.OnClick, self.button)
        self.button.SetDefault()
    def OnClick(self, event):
        self.button.SetLabel("Clicked")
                                                                          \Box\Box\timesButton Example
if name = ' main ':
                                                             Clicked
    app = wx.PySimpleApp()frame = ButteronFrame()frame.Show()
    app.MainLoop()
```
**/ 24/05/2007 / Str. 64***korisnička sučelja*

## *gumb sa slikom*

import wx

```
class BitmapButtonFrame (wx.Frame) :
    def init (self):
                                                                            bitmap_button.pywx.Frame. init (self, None, -1, 'Bitmap Button Example',
                size=(200, 150)panel = wx.Panel(self, -1)bmp = wx.Image("bitmap.bmp", wx.BITMAP TYPE BMP).ConvertToBitmap()
        self.button = wx.BitmapButton(panel, -1, bmp, pos = (10, 20))self.Bind(wx.EVT BUTTON, self.OnClick, self.button)
        self.button.SetDefault()
        self.button2 = wx.BitmapButton(panel, -1, bmp, pos=(100, 20),style=0)
        self.Bind(ex.EVT BUTTON, self.OnClick, self.button2)
                                                                    Bitmap...\Boxdef OnClick(self, event):
        self.Destroy()
if name = ' main ':
    app = wx.PySimpleApp()frame = BitmapButtonFrame()frame.Show()
    app.MainLoop()
```
**R** B Aleksandar Maksimović, Institut Ruđer Bošković, Bijenička c. 54

**/ 24/05/2007 / Str. 65***korisnička sučelja*

## *check box*

import wx

```
class CheckBoxFrame (wx.Frame):
    def init (self):
        wx.Frame. init (self, None, -1, 'Checkbox Example',
                size = (150, 200)panel = wx.Panel(self, -1)wx.CheckBox(panel, -1, "Alpha", (35, 40), (150, 20))
       wx.CheckBox(panel, -1, "Beta", (35, 60), (150, 20))
       wx.CheckBox(panel, -1, "Gamma", (35, 80), (150, 20))
if name = ' main ':
   app = wx.PysimpleApp()CheckBoxFrame (). Show ()
```
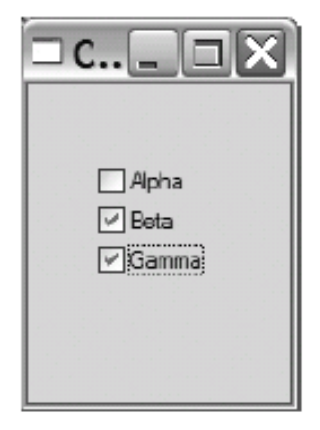

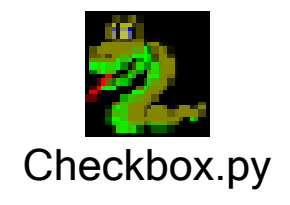

app.MainLoop()

**/ 24/05/2007 / Str. 66***korisnička sučelja*

#### *radio box*

```
class RadioBoxFrame (wx.Frame):
    def init (self):
        wx.Frame. init (self, None, -1, 'Radio Box Example',
                 size=(350, 200)radio box.py
        panel = wx.Panel(self, -1)sampleList = ['zero', 'one', 'two', 'three', 'four', 'five',
                        'six', 'seven', 'eight']
        wx.RadioBox(panel, -1, "A Radio Box", (10, 10), wx.DefaultSize,
                          sampleList, 2, wx.RA SPECIFY COLS)
        wx.RadioBox(panel, -1, "", (150, 10), wx.DefaultSize,sampleList, 3, wx.RA SPECIFY COLS)
                                                                                       \Boxd\boxtimesRadio Box Example
if name == 'main ':
                                                                   - A Radio Box -
    app = wx.PysimpleApp()Ozero Oone Otwo
                                                                   Ozero O one
                                                                              O three O four O five
    RadioBoxFrame (). Show ()
                                                                   Otwo Othree
                                                                              Osix Osever Ocight
                                                                   Ofour Ofive
    app.MainLoop()
                                                                   Osix Oseven
```
 $O$  eight

**R** B Aleksandar Maksimović, Institut Ruđer Bošković, Bijenička c. 54

## *list box*

```
class ListBoxFrame (wx.Frame):
    def init (self):
        wx.Frame. init (self, None, -1, 'List Box Example',
                 size=(250, 200)panel = wx.Panel(self, -1)List_box.py
        sampleList = ['zero', 'one', 'two', 'three', 'four', 'five',
                        'six', 'seven', 'eight', 'nine', 'ten', 'eleven',
                        'twelve', 'thirteen', 'fourteen']
        listBox = wx.ListBox(panel, -1, (20, 20), (80, 120), sampleList,WX.LB_SINGLE)
        listBox.SetSelection(3)
                                                                        \Box List Box Exa... \Box \Box \timeslone
                                                                               ۸
                                                                         ltwo
                                                                         three
                                                                         lfaur.
                                                                         five
```
**/ 24/05/2007 / Str. 68***korisnička sučelja*

six seven eight

nine

 $\checkmark$ 

## *stil*

#### stil za list box

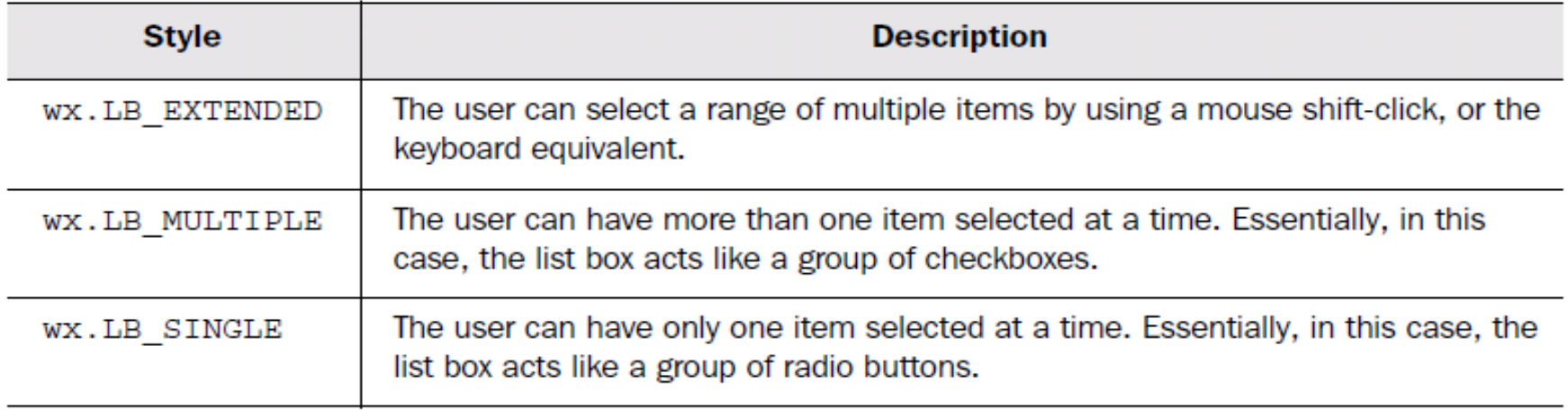

#### stil za scroll bar

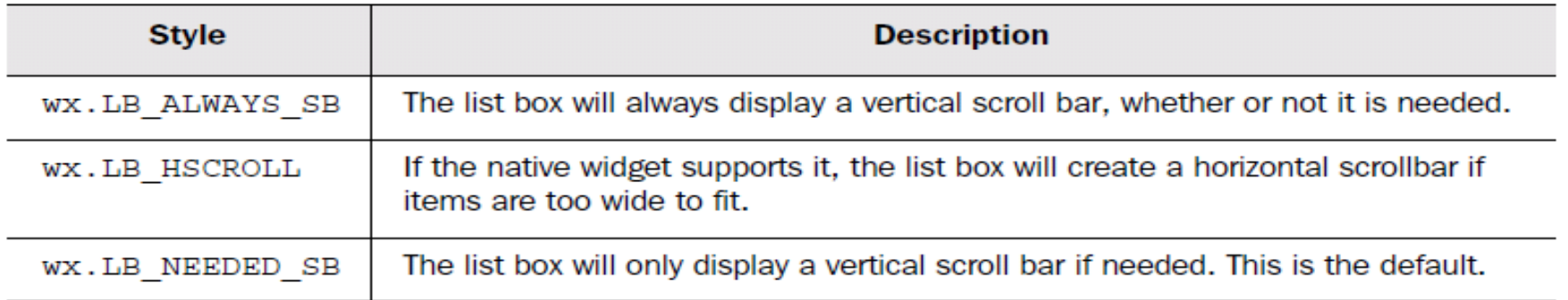

**R** B Aleksandar Maksimović, Institut Ruđer Bošković, Bijenička c. 54

**/ 24/05/2007 / Str. 69** *korisnička sučelja*

#### *metode*

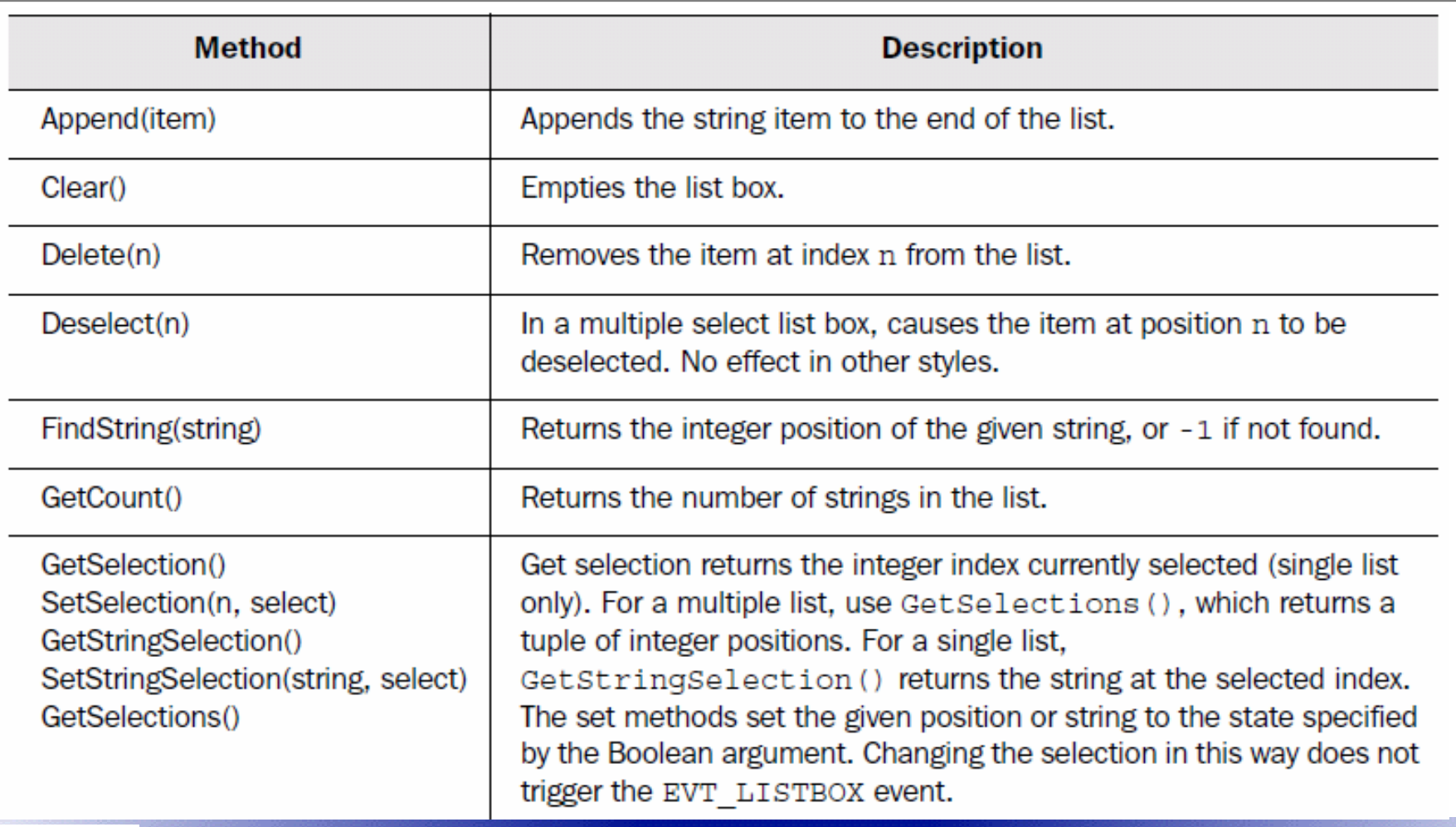

#### *metode*

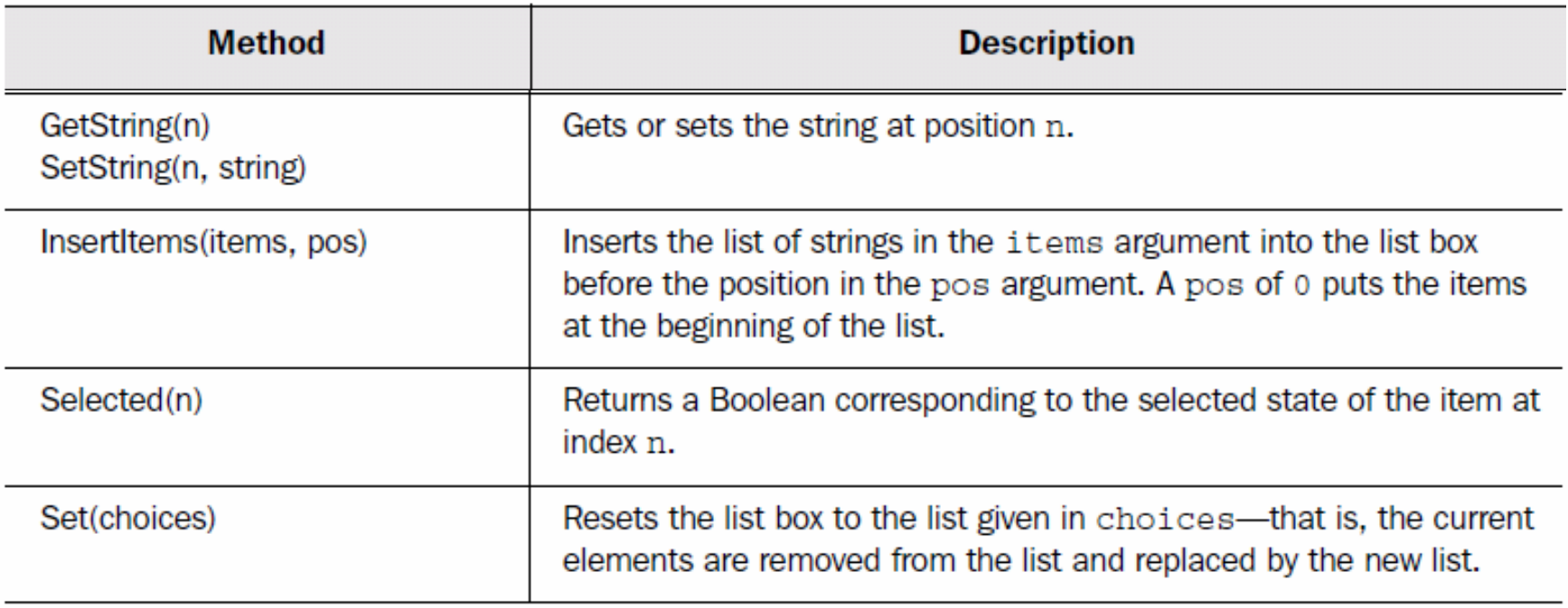

## *list box i selekcija*

import wx

```
class ChoiceFrame (wx.Frame):
                                                                                  Choice.pydef init (self):
         wx.Frame. init (self, None, -1, 'Choice Example',
                  size=(250, 200)panel = wx.Panel(self, -1)sampleList = ['zero', 'one', 'two', 'three', 'four', 'five',
                         'six', 'seven', 'eight']
         wx.StaticText(panel, -1, "Select one:", (15, 20))wx. Choice (panel, -1, (85, 18), choices=sampleList)
                                                                      \Box List Box Exa... \Box \Box \timesSelect one:
                                                                              zero
                                                                              one
                                                                              two
                                                                              three
                                                                              four
                                                                              five
                                                                              six
                                                                              seven
                                                                              eight
```
**/ 24/05/2007 / Str. 72***korisnička sučelja*
### *combo box*

```
class ComboBoxFrame (wx.Frame):
   def init (self):
        wx.Frame. init (self, None, -1, 'Combo Box Example',
                                                                          combo_box.pysize = (350, 300)panel = wx.Panel(self, -1)sampleList = ['zero', 'one', 'two', 'three', 'four', 'five',
                      'six', 'seven', 'eight']
        wx.StaticText(panel, -1, "Select one:", (15, 15))
        wx.ComboBox(panel, -1, "default value", (15, 30), wx.DefaultSize,
                        sampleList, wx.CB DROPDOWN)
       wx.ComboBox(panel, -1, "default value", (150, 30), wx.DefaultSize,
                        sampleList, wx.CB SIMPLE)
```
povezuje tekst (entry) i listu

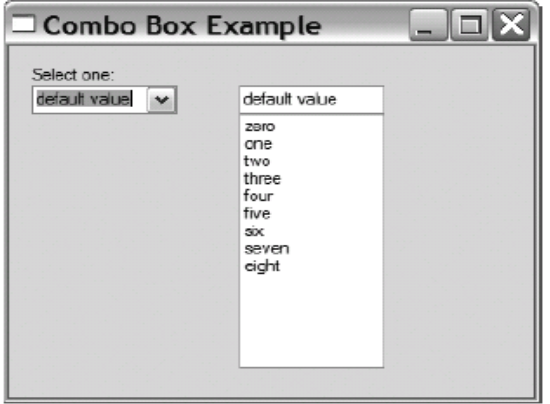

**R** B Aleksandar Maksimović, Institut Ruđer Bošković, Bijenička c. 54

**/ 24/05/2007 / Str. 73***korisnička sučelja*

# *tel. imenik*

```
class App(wx.App):
```
def OnInit(self):

self.frame = Frame(parent=None, title='Phonebook',id=-1)

self.frame.Show()

```
self.SetTopWindow(self.frame)
```
return True

```
if name = 'main':
```
 $app = App()$ 

app.MainLoop()

```
class Frame(wx.Frame):
  #pass
  def init (self, parent,id,title):
     wx.Frame. \text{init} (self, parent,id,title,size=(350,200))
     self. panel = wx. Panel(self, -1)
    panel=self.panel
    panel.SetBackgroundColour("White")
```
phbk1.py

Phones.py

**/ 24/05/2007 / Str. 74***korisnička sučelja*

## *imenik*

```
11 = wx.StaticText(self.panel, -1, "Name",pos=(10,4))
self.vname = wx.TextCtrl(panel, -1, "", size=(125, -1),pos=(80,1))
......................................self.vphone = wx.TextCtrl(panel, -1, "", size=(125, -1),pos=(80,21))
b1 = wx.Button(panel, -1, "Add ", pos=(10,44))self.Bind(wx.EVT_BUTTON, self.addEntry, b1)
```
 $b4 = wx.Button(panel, -1, "Load ", pos=(220, 44))$ 

...................................

......................................

self.Bind(wx.EVT\_BUTTON, self.loadEntry, b4)

self.select=wx.ListBox(panel,-1,pos=(10,74),style=wx.LB\_SINGLE)

Aleksandar Maksimović, R R Institut Ruđer Bošković, Bijenička c. 54 print "done inserting"

self.setSelect()

**/ 24/05/2007 / Str. 75***korisnička sučelja*

## *imenik metode*

def OnCloseMe(self, event):

self.Close(True)

```
def whichSelected (self) :
```
print "At %s of %d" % (self.select.GetSelection(), len(phonelist))

```
return int(self.select.GetSelection())
```

```
def addEntry (self,event) :
```
phonelist.append ([self.vname.GetValue(), \

self.vphone.GetValue()])

self.setSelect ()

def loadEntry (self, event):

name, phone = phonelist[self.whichSelected()]

print name, phone

self.vname.SetValue(name)

self.vphone.SetValue(phone)

Aleksandar Maksimović, к к Institut Ruđer Bošković, Bijenička c. 54

**/ 24/05/2007 / Str. 76***korisnička sučelja*

# *imenik*

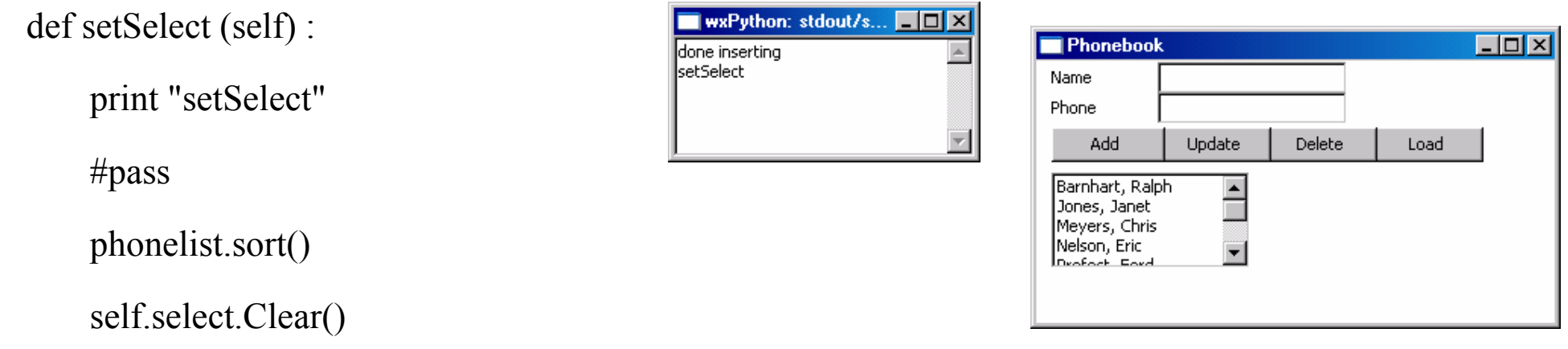

for name,phone in phonelist :

self.select.Append (name)

#### Zadatak

Unaprijedi GUI za imenik. Uljepšaj izgled pomoću pos i size argumenata za widgete Dodaj događaj za list box, selektirani element se odmah prikazuje, ukloni suvišan gumb Load .

**/ 24/05/2007 / Str. 77***korisnička sučelja*

## *širina i visina widgeta, sizer*

#### tipovi Tkinter- pack, pakiranje widgeta

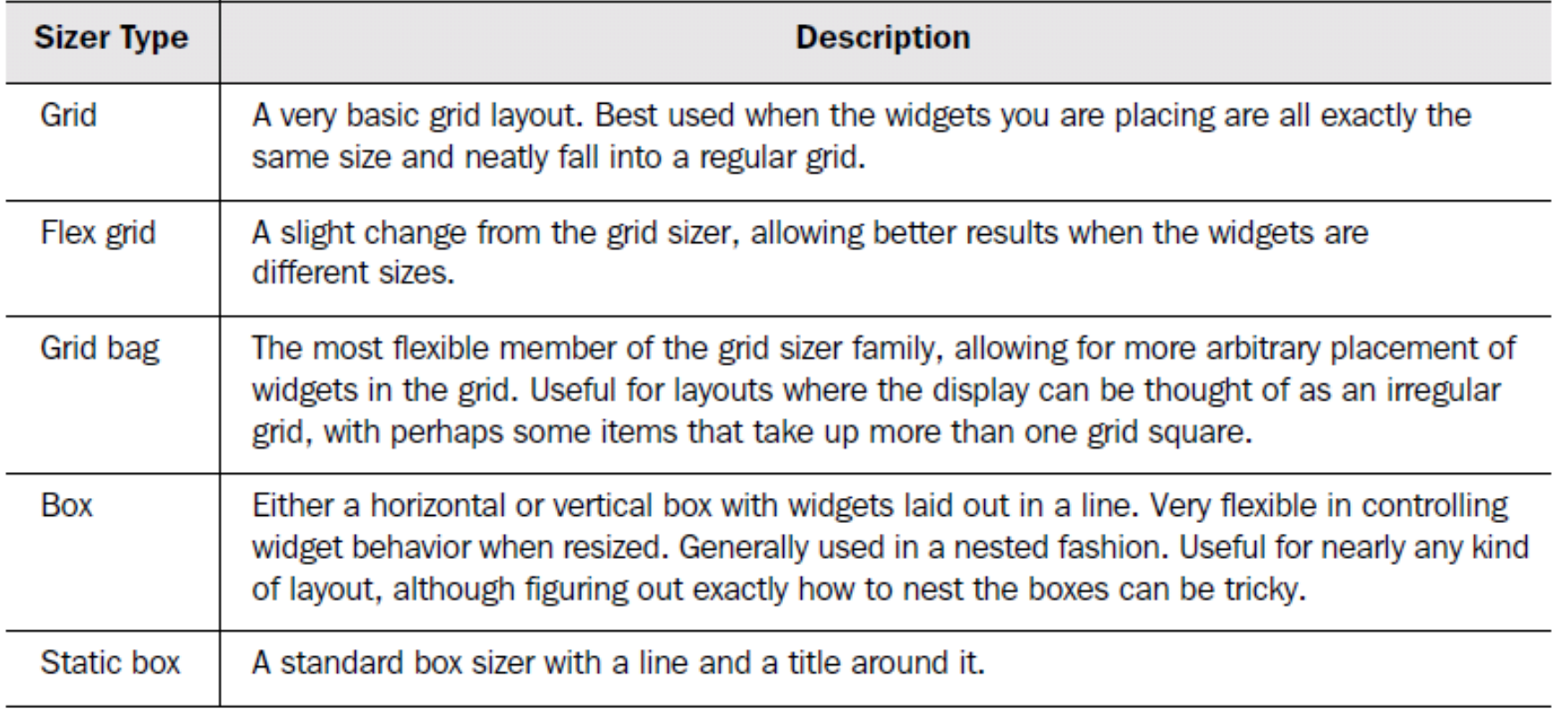

# *3 Koraka*

- 1. Dodamo sizer u kontejner (klasa roditelja, npr. Panel ili Frame) odnosno widget. Pomoć<sup>u</sup> sizer-a kontroliramo "potomke" roditelja, npr. gumbe u Panelu. Kontrolu postižemo metodom SetSizer(sizer). sizer je u wx.Window klasi, tj. svaki widget može imati sizer premda je koristan samo za klase koji su kontejneri.
- 2.Dodaj widgete sizer-u pomoću metode Add().
- 3. Kada je veličina prozora ovisna o widgetima, koristi metodu Fit(). Nema smisla kada je veličina prozora zadana, u tom slučaju koristi FitInside() koji ne mijenja veličinu "prozora" roditelja. Ovaj korak nije obavezan, fitanje je u nekim slučajevima nepotrebno.

# *grid*

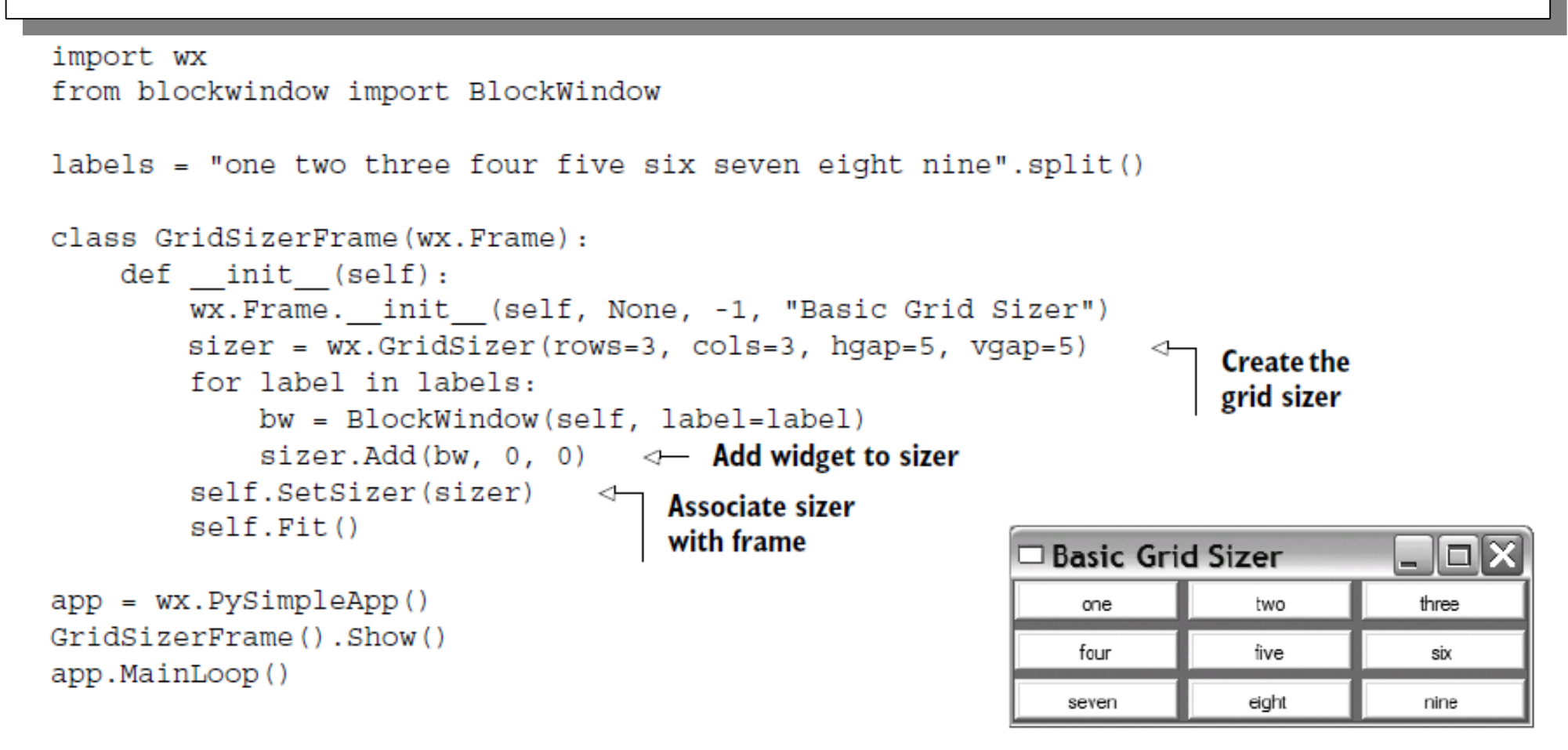

**/ 24/05/2007 / Str. 80***korisnička sučelja*

### *dodavanje objekata*

3 metode

Add(window, proportion=0, flag=0, border=0, userData=None) Add(sizer, proportion=0, flag=0, border=0, userData=None) Add(size, proportion=0, flag=0, border=0, userData=None)

Insert(index, window, proportion=0, flag=0, border=0, userData=None) Insert(index, sizer, proportion=0, flaq=0, border=0, userData=None) Insert(index, size, proportion=0, flag=0, border=0, userData=None)

Prepend(window, proportion=0, flag=0, border=0, userData=None) Prepend(sizer, proportion=0, flag=0, border=0, userData=None) Prepend(size, proportion=0, flag=0, border=0, userData=None)

uklanjanje objekata

Detach (window) Detach (sizer) Detach(index)

R B Aleksandar Maksimović, Institut Ruđer Bošković, Bijenička c. 54

**/ 24/05/2007 / Str. 81***korisnička sučelja*

## *veličina prozora*

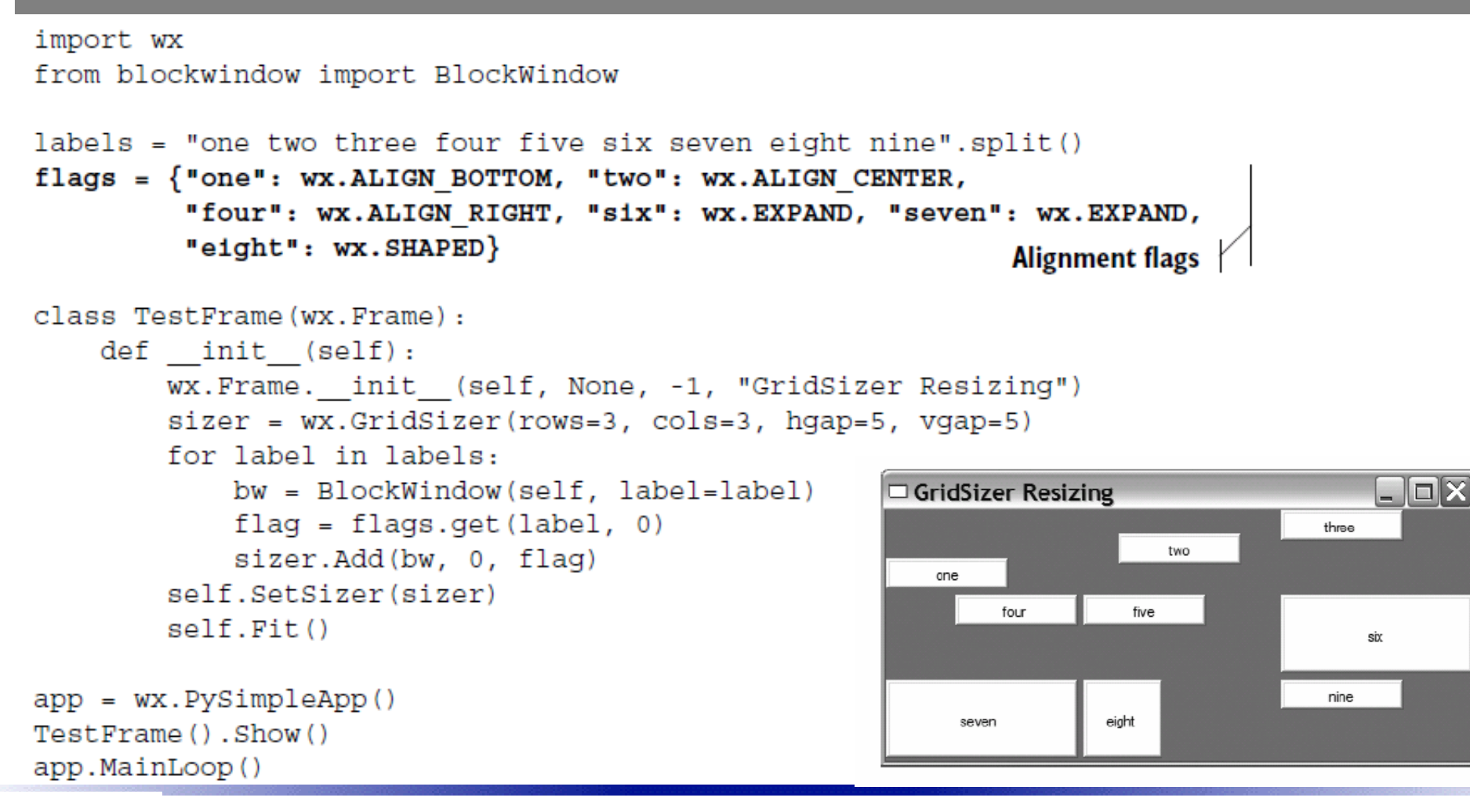

R B Aleksandar Maksimović, Institut Ruđer Bošković, Bijenička c. 54

**/ 24/05/2007 / Str. 82***korisnička sučelja*

#### *metode*

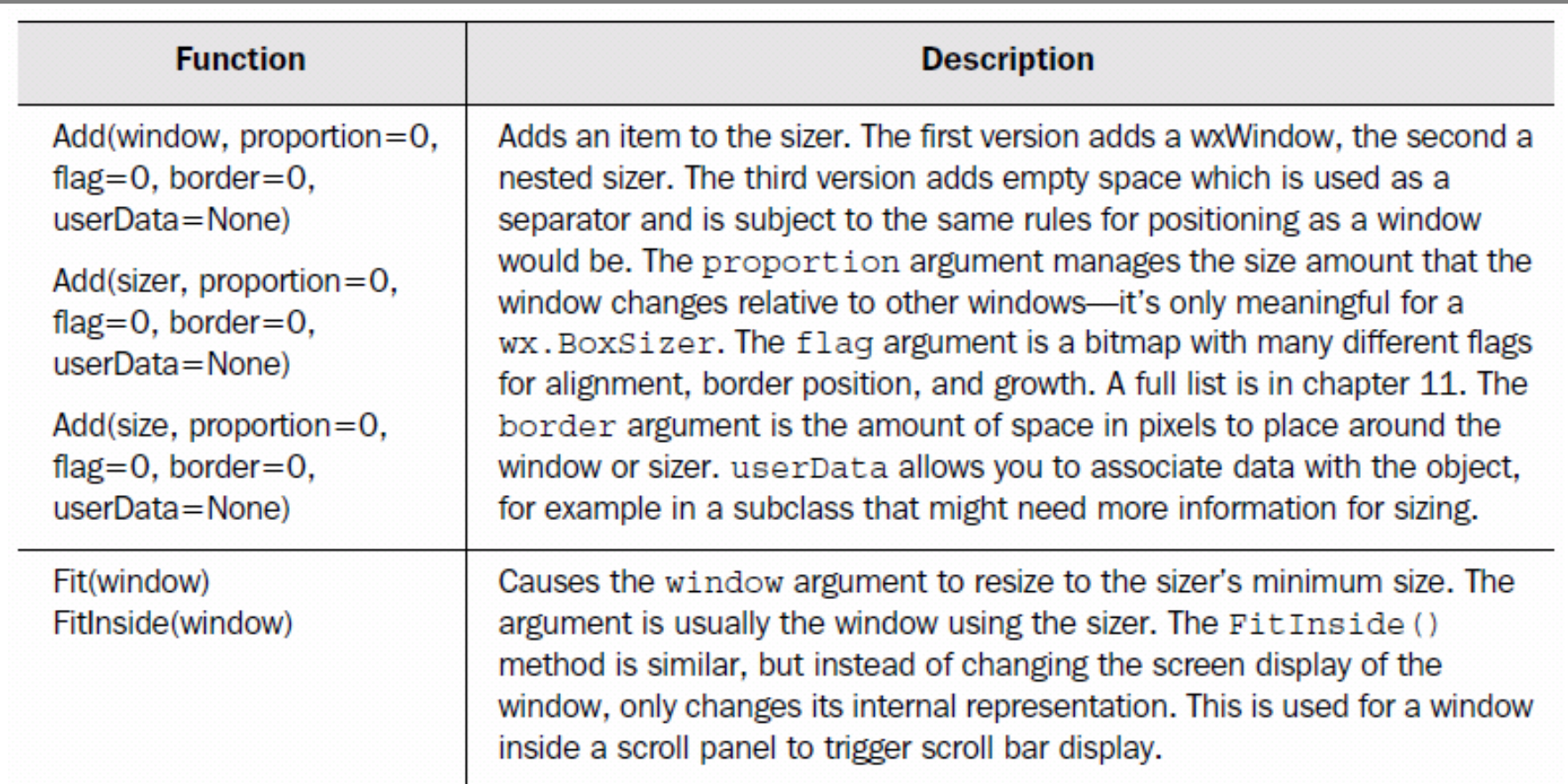

#### *metode*

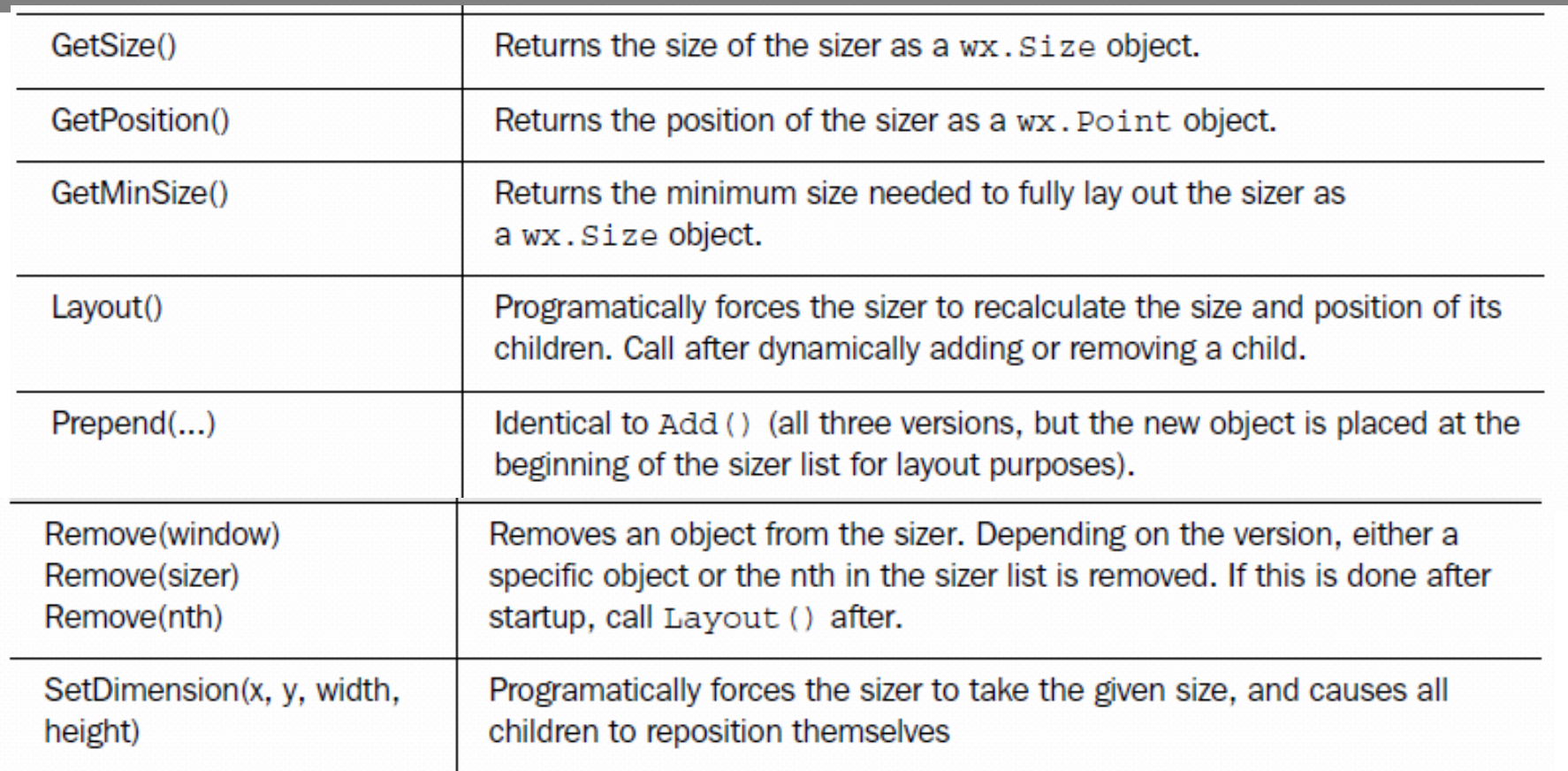

**/ 24/05/2007 / Str. 84** *korisnička sučelja*

#### *poravnavanje*

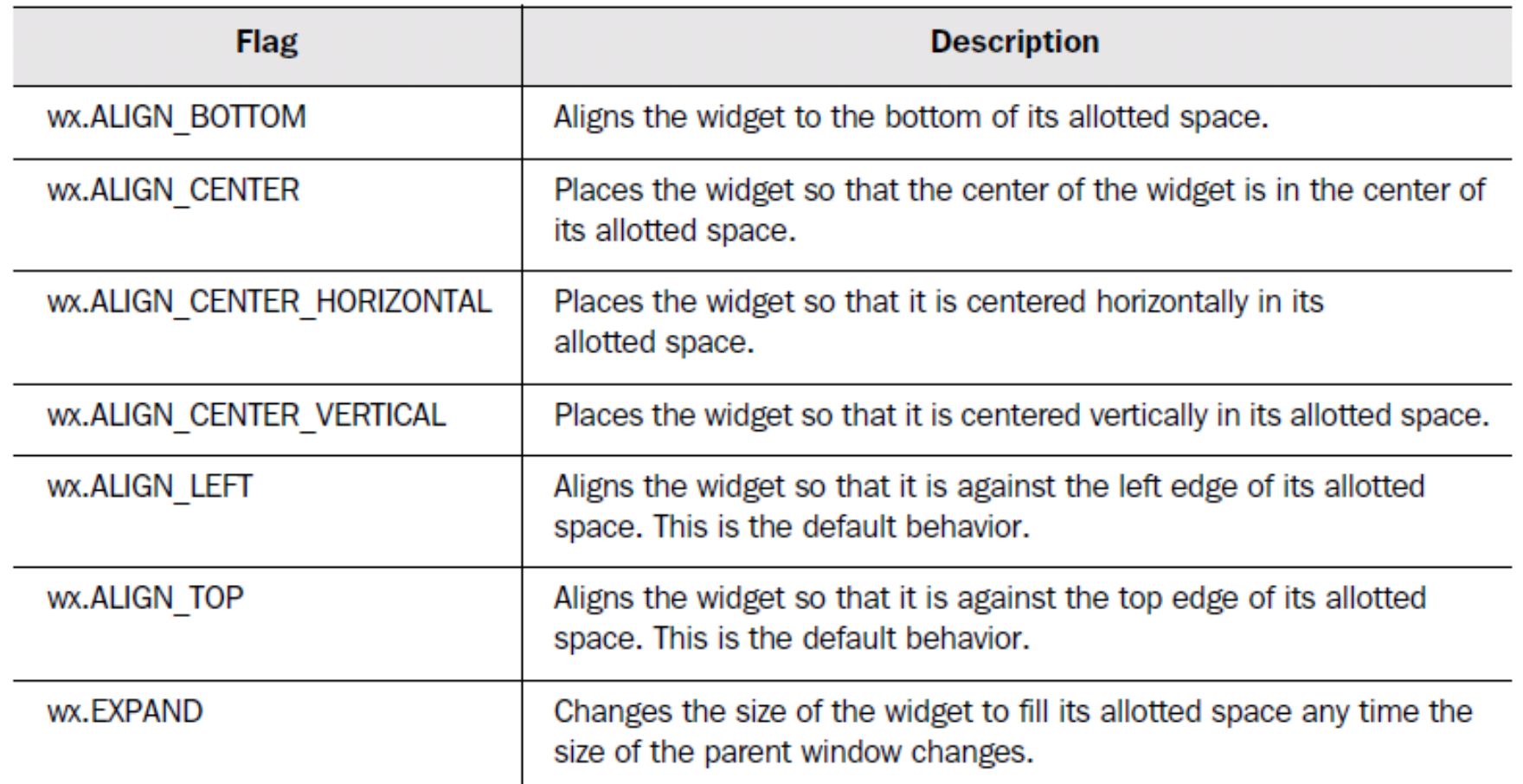

## *minimalna veličina*

```
import wx
from blockwindow import BlockWindow
labels = "one two three four five six seven eight nine".split()
class TestFrame (wx.Frame):
    def init (self):
        wx.Frame. init (self, None, -1, "GridSizer Test")
        sizer = wx.GridSizer(rows=3, cols=3, hqap=5, vqap=5)
        for label in labels:
            bw = BlockWindow(self, label=label)
            sizer.Add(bw, 0, 0)minimalna veličina pojedinih
        center = self.FindWindowByName("five")
        center.SetMinSize((150,50))
                                                    widgetaself.SetSizer(sizer)
        self.Fit()SetItemMinSize(window, size)
app = wx.PySimpleApp()SetItemMinSize(sizer, size)
TestFrame () . Show ()
                                                        SetItemMinSize(index, size)
app.MainLoop()
```
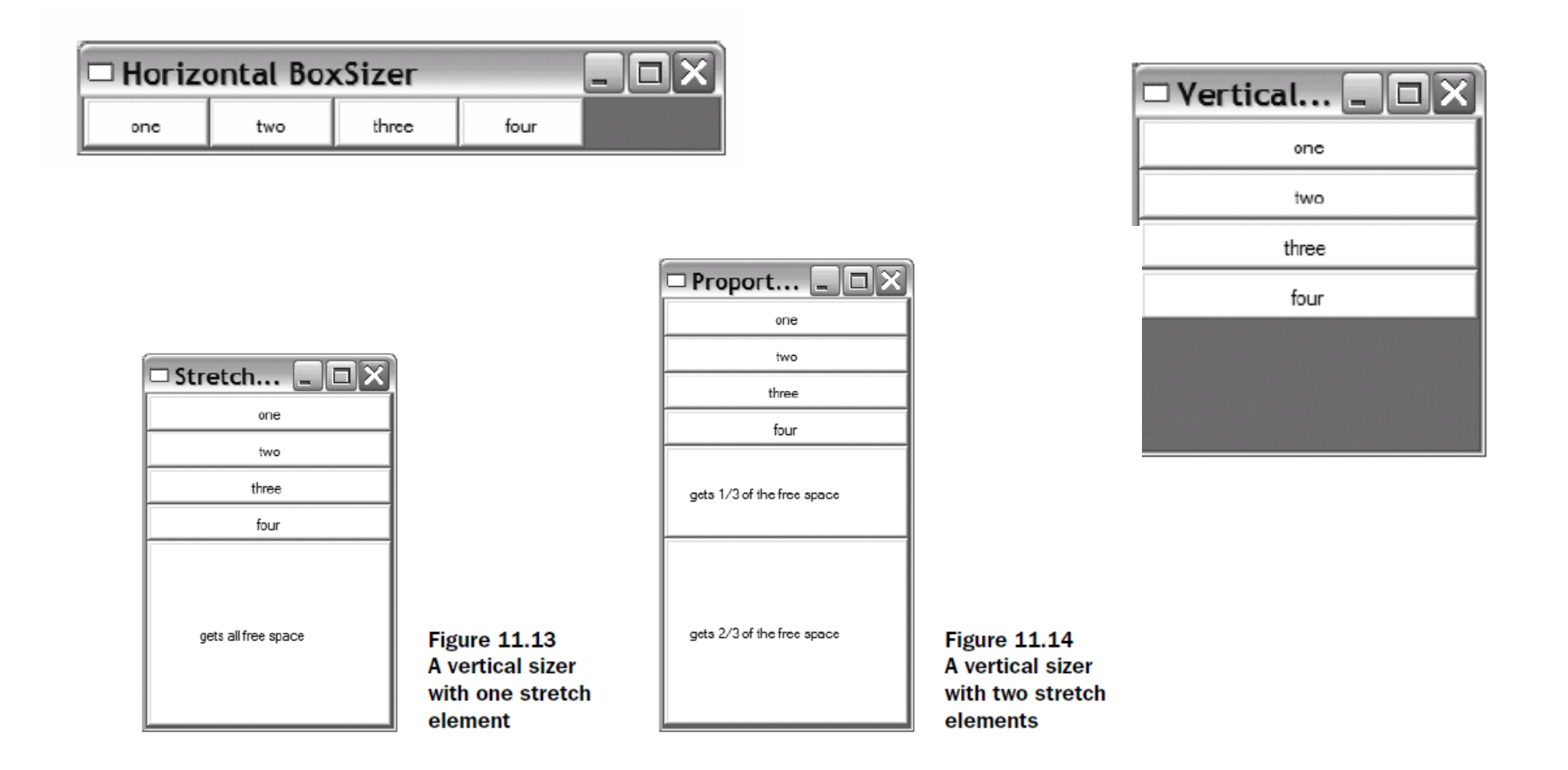

**R** B Aleksandar Maksimović, Institut Ruđer Bošković, Bijenička c. 54

**/ 24/05/2007 / Str. 87***korisnička sučelja*

```
import wx
from blockwindow import BlockWindow
labels = "one two three four".split()class TestFrame (wx. Frame) :
    title = "none"def init (self):
        wx.Frame. init (self, None, -1, self.title)
        sizer = self. CreateSizerAndWindows ()
        self.SetSizer(sizer)
        self.Fit()class VBoxSizerFrame (TestFrame):
    title = "Vertical BoxSizer"
                                           The vertical sizer
    def CreateSizerAndWindows(self):
        sizer = wx.BoxSizer(wx.VERTICAL)
        for label in labels:
            bw = BlockWindow(self, label = label, size = (200, 30))sizer.Add(bw, flag=wx.EXPAND)
        return sizer
```

```
\leftarrow The horizontal sizer
class HBoxSizerFrame (TestFrame):
    title = "Horizontal BoxSizer"
    def CreateSizerAndWindows(self):
         sizer = wx.BoxSizer(wx.HORIZONTAL)
        for label in labels:
            bw = BlockWindow(self, label=label, size=(75,30))
            sizer.Add(bw, flaq=wx.EXPAND)
        return sizer
class VBoxSizerStretchableFrame (TestFrame):
                                                     Horizontal with
    title = "Stretchable BoxSizer"
                                                     free space
    def CreateSizerAndWindows(self):
        size = wx.BoxSize (wx.VERTICAL)
        for label in labels:
            bw = BlockWindow(self, label=label, size=(200,30))
            sizer.Add(bw, flag=wx.EXPAND)
        # Add an item that takes all the free space
        bw = BlockWindow(self, label="gets all free space", size=(200,30))
        sizer.Add(bw, 1, flag=wx.EXPAND)
        return sizer
```
**/ 24/05/2007 / Str. 89***korisnička sučelja*

```
class VBoxSizerMultiProportionalFrame(TestFrame):
                                                      \leftarrow Proportional sizing
    title = "Proportional BoxSizer"
    def CreateSizerAndWindows(self):
        size = wx.BoxSize (wx.VERTICAL)
        for label in labels:
            bw = BlockWindow(self, label = label, size = (200, 30))sizer.Add(bw, flag=wx.EXPAND)
        # Add an item that takes one share of the free space
        bw = BlockWindow(self,label="gets 1/3 of the free space",
                size = (200, 30)sizer.Add(bw, 1, flag=wx.EXPAND)
        # Add an item that takes 2 shares of the free space
        bw = BlockWindow(self,label="gets 2/3 of the free space",
                size = (200, 30)sizer.Add(bw, 2, flaq=wx.EXPAND)
        return sizer
```
R B Aleksandar Maksimović, Institut Ruđer Bošković, Bijenička c. 54

**/ 24/05/2007 / Str. 90***korisnička sučelja*

#### *static box sizer*

```
import wx
from blockwindow import BlockWindow
labels = "one two three four five six seven eight nine".split()
class TestFrame (wx.Frame):
    def init (self):
        wx.Frame. init (self, None, -1, "StaticBoxSizer Test")
        self.panel = wx.Panel(self)box1 = self.MakeStaticBoxSize("Box 1", labels[0:3])Make static
        box2 = self.MakeStaticBoxSize('Box 2". labels [3:6])boxes
        box3 = self.MakeStaticBoxSize("Box 3", labels [6:9])size = wx.BoxSize (wx.HORIZONTAL)
                                                 \leftarrow Use sizer to manage others
        sizer.Add(box1, 0, wx.ALL, 10)
                                                                                            \Boxe\times□ StaticBoxSizer Test
        sizer.Add(box2, 0, wx.ALL, 10)
        sizer.Add(box3, 0, wx.ALL, 10)
                                                                 Box 1
                                                                             Box 2
                                                                                         Box 3
                                                                                four
                                                                    one
                                                                                            seven
        self.panel.SetSizer(sizer)
                                                                    two
                                                                                tive
                                                                                            eight
        sizer.Fit(self)
                                                                    thee
                                                                                six
                                                                                            nine
    def MakeStaticBoxSizer(self, boxlabel, itemlabels):
        box = wx.StaticBox(self.panel, -1, boxlabel)
                                                            \leftarrow Make static box
        sizer = wx.StaticBoxSizer(box, wx.VERTICAL)
```
R B Aleksandar Maksimović, Institut Ruđer Bošković, Bijenička c. 54

**/ 24/05/2007 / Str. 91***korisnička sučelja*

#### *static box sizer*

```
for label in itemlabels:
                                                             Add items
            bw = BlockWindow(self.panel, label=label)
                                                             to box
            sizer.Add(bw, 0, wx.ALL, 2)
        return sizer
app = wx.PysimpleApp()TestFrame () . Show ()
app.MainLoop()
```
wx.StaticBox(parent, id, label, pos=wx.DefaultPosition, size=wx.DefaultSize, style=0, name="staticBox")

box = wx.StaticBox(self.panel, -1, boxlabel)

**R** B Aleksandar Maksimović, Institut Ruđer Bošković, Bijenička c. 54

**/ 24/05/2007 / Str. 92***korisnička sučelja*

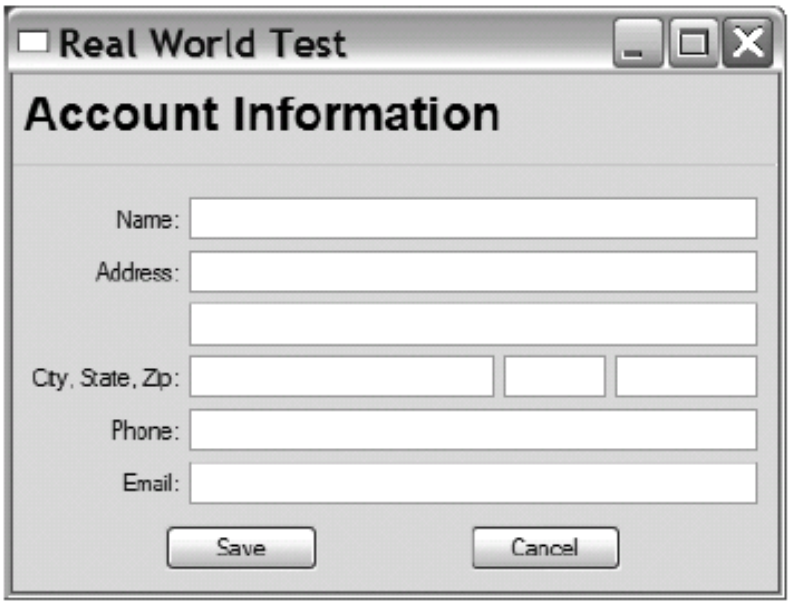

**/ 24/05/2007 / Str. 93** *korisnička sučelja*

```
import wx
```

```
class TestFrame (wx. Frame):
   def init (self):
        wx.Frame. init (self, None, -1, "Real World Test")
       panel = wx.Panel(self)Creating C
       # First create the controls
                                                             widgets
       topLbl = wx.StaticText(panel, -1, "Account Information")
        topLbl.SetFont(wx.Font(18, wx.SWISS, wx.NORMAL, wx.BOLD))
       nameLbl = wx.StaticText(panel, -1, "Name:")
       name = wx.FextCtrl(panel, -1, "");addrLbl = wx.StaticText(panel, -1, "Address:")
        addr1 = wx.TextCtrl(panel, -1, "");addr2 = wx.TextCtrl(panel, -1, "");cstLbl = wx.StaticText(panel, -1, "City, State, Zip:")
        city = wx.TextCtrl(panel, -1, "", size=(150, -1));state = wx.FextCtrl(panel, -1, "", size=(50, -1));zip = wx.TextCtrl(panel, -1, "", size=(70,-1));
```
**R** B Aleksandar Maksimović, Institut Ruđer Bošković, Bijenička c. 54

**/ 24/05/2007 / Str. 94***korisnička sučelja*

```
phoneLbl = wx.StaticText(panel, -1, "Phone:")
phone = wx.FextCtrl(banel, -1, "");emailLb1 = wx.setaticText(banel, -1, "Email:")email = wx.TextCtrl(banel, -1, "");saveBtn = wx.Button(panel, -1, "Save")
cancelBtn = wx.Button(panel, -1, "Cancel")
# mainSizer is the top-level one that manages everything
mainSizer = wx.BoxSizer(wx. VERTICAL)mainSizer.Add(topLbl, 0, wx.ALL, 5)
                                               Vertical
mainSizer.Add(wx.StaticLine(panel), 0,
                                                 sizer
        WX.EXPAND | WX.TOP | WX.BOTTOM, 5)
# addrSizer is a grid that holds all of the address info
addrSizer = wx.FlexGridSizer(cols=2, hqap=5, vqap=5)
addrSizer.AddGrowableCol(1)
addrSizer.Add(nameLbl, 0,
                                                          ❸
        WX.ALIGN RIGHT | WX.ALIGN CENTER VERTICAL)
                                                          Columns
addrSizer.Add(name, 0, wx.EXPAND)
                                                          for address
addrSizer.Add(addrLbl, 0,
        WX.ALIGN RIGHT | WX.ALIGN CENTER VERTICAL)
addrSizer.Add(addr1, 0, wx.EXPAND)
```
**/ 24/05/2007 / Str. 95***korisnička sučelja*

```
Row with
addrSizer.Add((10,10)) # some empty space
addrSizer.Add(addr2, 0, wx.EXPAND)
                                                    empty space
addrSizer.Add(cstLbl, 0,
        WX.ALIGN RIGHT | WX.ALIGN CENTER VERTICAL)
# the city, state, zip fields are in a sub-sizer
cstSizer = wx.BoxSizer(wx.HORIZONTAL)
cstSizer.Add(city, 1)
cstSizer.Add(state, 0, wx.LEFT|wx.RIGHT, 5)
                                                      Nested
cstSizer.Add(zip)
                                                      horizontal
addrSizer.Add(cstSizer, 0, wx.EXPAND)
addrSizer.Add(phoneLbl, 0,
         WX.ALIGN RIGHT | WX.ALIGN CENTER VERTICAL)
                                                            Phone and
addrSizer.Add(phone, 0, wx.EXPAND)
                                                            email
addrSizer.Add(emailLbl, 0,
         WX.ALIGN RIGHT | WX.ALIGN CENTER VERTICAL)
addrSizer.Add(email, 0, wx.EXPAND)
 # now add the addrSizer to the mainSizer
 mainSizer.Add(addrSizer, 0, wx.EXPAND | wx.ALL, 10)
```
R B Aleksandar Maksimović, Institut Ruđer Bošković, Bijenička c. 54

**/ 24/05/2007 / Str. 96***korisnička sučelja*

```
btnsizer = wx.BoxSizer(wx.HORIZONTAL)btnSizer.Add((20,20), 1)
                                                        Button
        btnSizer.Add(saveBtn)
                                                     8
        btnSizer.Add((20,20), 1)
                                                        row
        btnSizer.Add(cancelBtn)
        btnSizer.Add((20,20), 1)
        mainSizer.Add(btnSizer, 0, wx.EXPAND|wx.BOTTOM, 10)
        panel.SetSizer(mainSizer)
        # Fit the frame to the needs of the sizer. The frame will
        # automatically resize the panel as needed. Also prevent the
        # frame from getting smaller than this size.
        mainSizer. Fit (self)
        mainSizer.SetSizeHints(self)
app = wx.PySimpleApp()TestFrame () . Show ()
app.MainLoop()
```
**R** B Aleksandar Maksimović, Institut Ruđer Bošković, Bijenička c. 54

**/ 24/05/2007 / Str. 97***korisnička sučelja*

# *projekt nr 2*

Diferencijalne jednadžba HO istog je oblika za matematičko njihalo i sustav

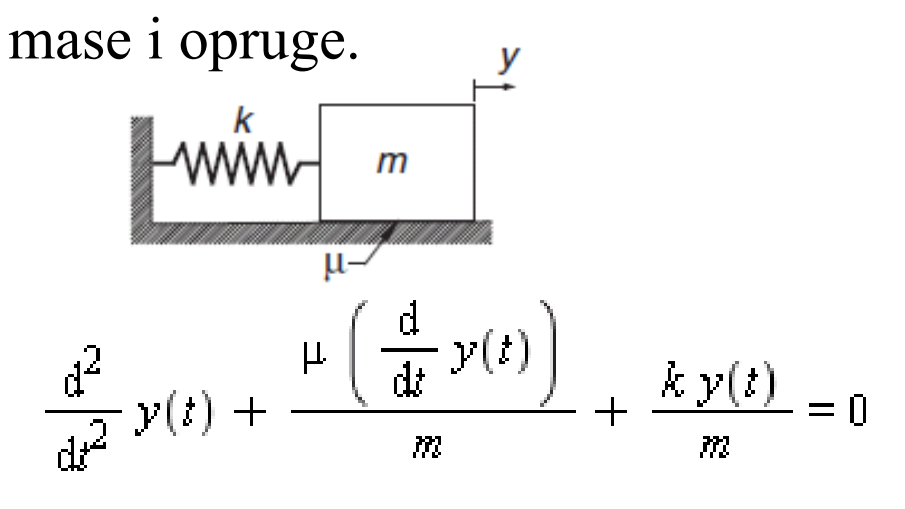

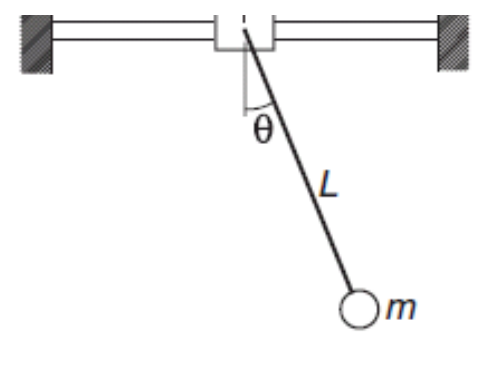

Oblik koji odgovara simulaciji Djelovanje vanjske sile

$$
\frac{d^2}{dt^2} y(t) = -A \left( \frac{d}{dt} y(t) \right) - By(t) \qquad \frac{d^2}{dt^2} y(t) = -A \left( \frac{d}{dt} y(t) \right) - By(t) + f(x)
$$

Aleksandar Maksimović, I R B Institut Ruđer Bošković, Bijenička c. 54

**/ 24/05/2007 / Str. 98***korisnička sučelja*

## *RK 4 algoritam*

 $X, Y = \text{integrate}(F, x, y, xStop, h).$ RK44th-order Runge-Kutta method for solving the  $K_0 = hF(x, y)$ initial value problem  $\{y\}' = \{F(x,\{y\})\}$ , where  ${y} = {y[0], y[1], \ldots y[n-1]}$ .  $K_1 = hF\left(x + \frac{h}{2}, y + \frac{K_0}{2}\right)$  $=$  initial conditions. x, y  $xStop = terminal value of x.$  $K_2 = hF\left(x + \frac{h}{2}, y + \frac{K_1}{2}\right)$  $=$  increment of x used in integration. h F = user-supplied function that returns the  $K_3 = hF(x + h, y + K_2)$ array  $F(x,y) = {y'[0], y'[1], ..., y'[n-1]}$ .  $y(x + h) = y(x) + \frac{1}{6}(K_0 + 2K_1 + 2K_2 + K_3)$  $def F1(x,y):$  $y' = F(x, y) = \begin{vmatrix} y'_0 \\ y'_1 \end{vmatrix}$  $F1 = zeros(2)$  $\frac{\mathrm{d}}{\mathrm{d}x} y(x) = v(x)$  $F1[0] = y[1]$  $F1[1] = -A*y[1] -B*y[0]$  $\frac{d}{dx} v(x) = -A v(x) - By(x)$ return F1

Aleksandar Maksimović, I R B Institut Ruđer Bošković, Bijenička c. 54 **/ 24/05/2007 / Str. 99***korisnička sučelja*

# *aplikacija*

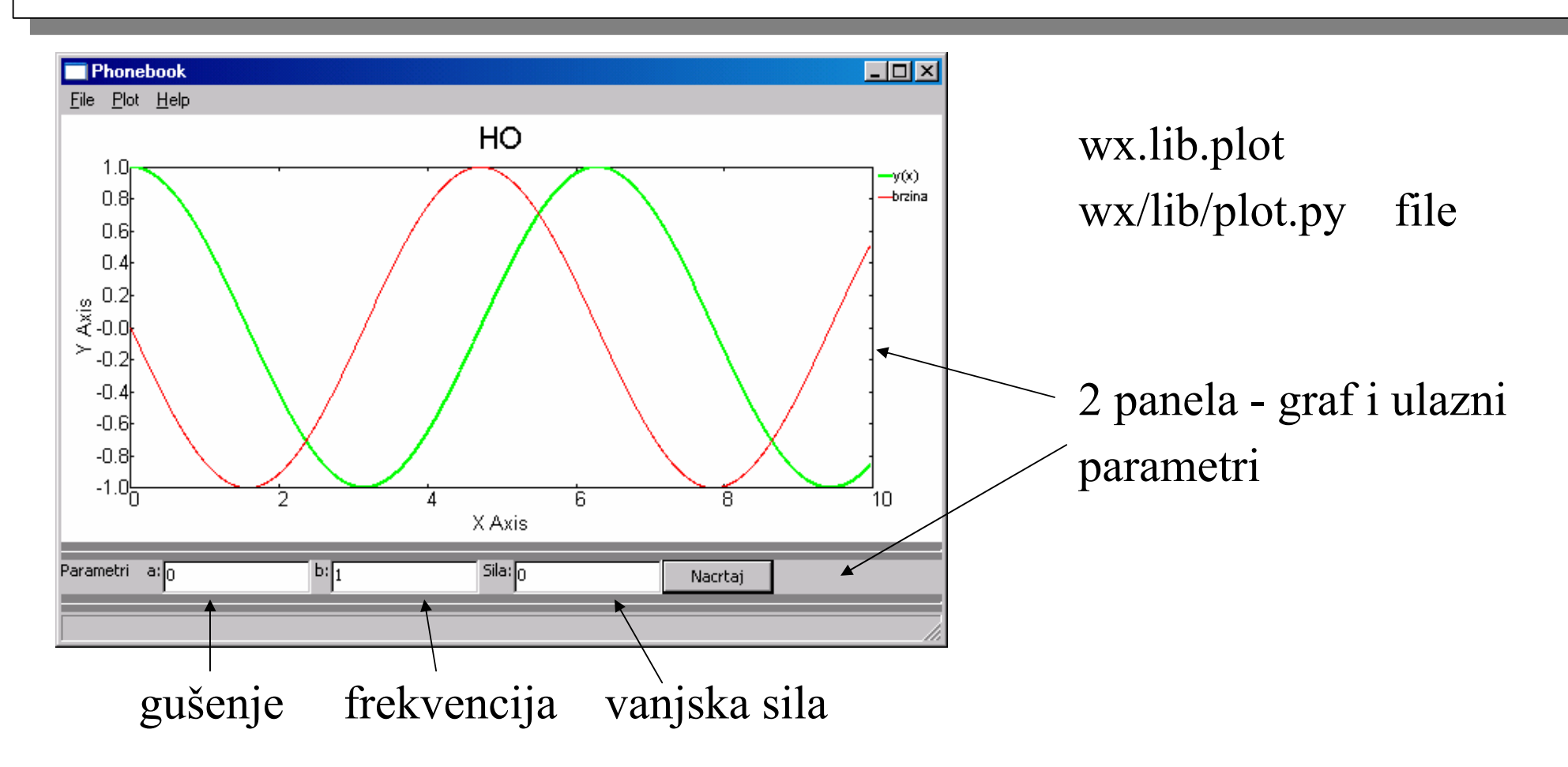

**/ 24/05/2007 / Str. 100***korisnička sučelja*

## *aplikacija*

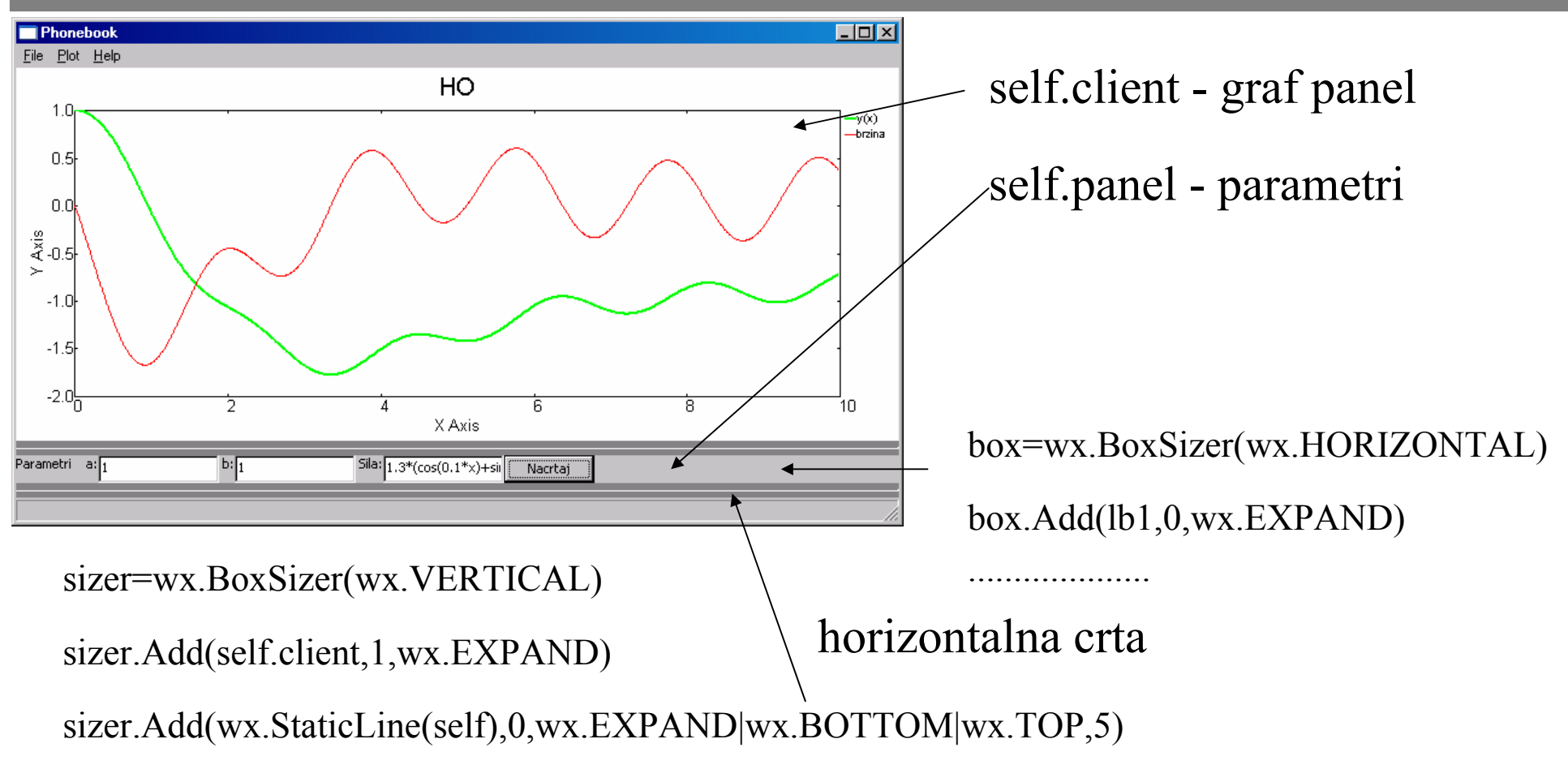

sizer.Add(self.panel,0,wx.EXPAND)

I R B Aleksandar Maksimović, Institut Ruđer Bošković, Bijenička c. 54 **/ 24/05/2007 / Str. 101***korisnička sučelja*

# *wx.lib.plot*

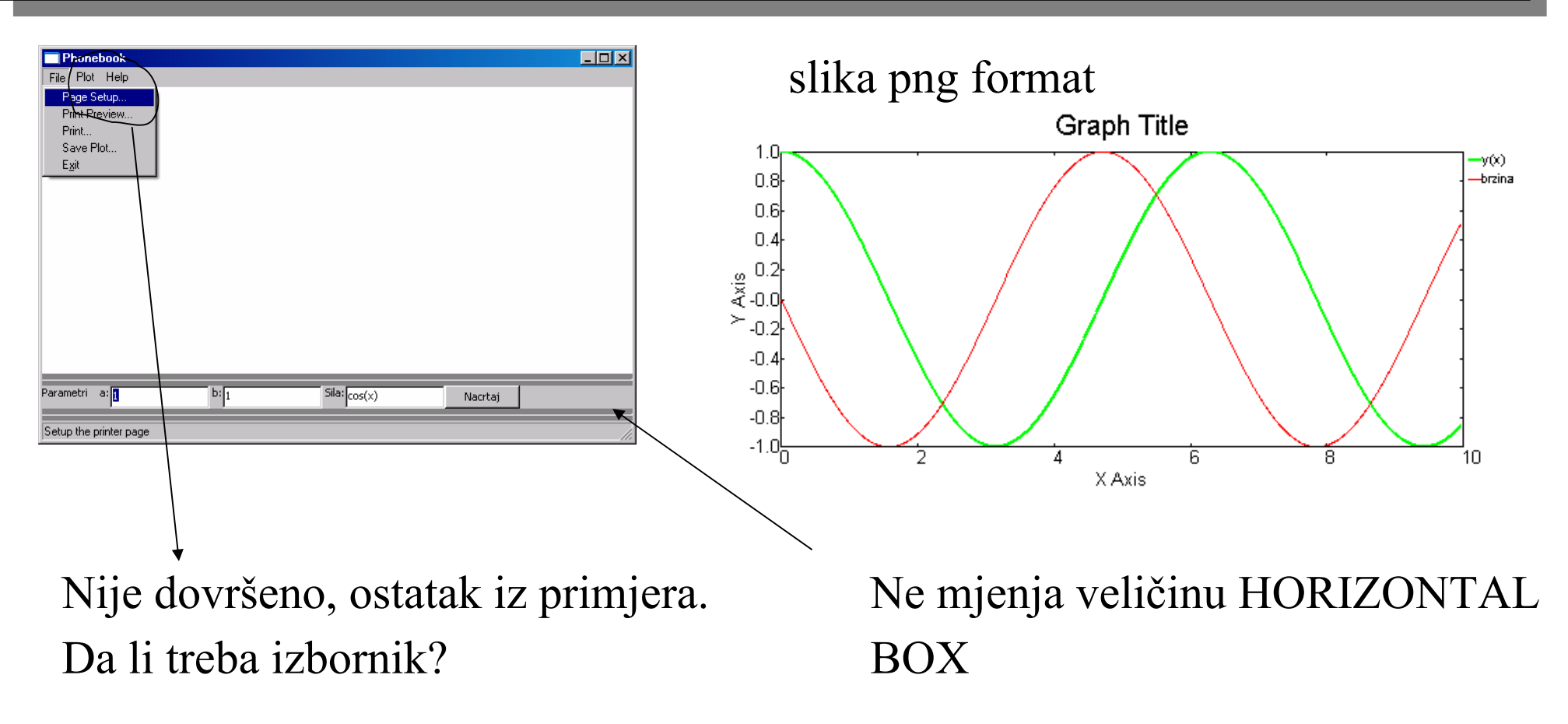

Nedostaje: izbor koraka integracije, vrijeme simulacije i početne vrijednosti.

I R B Aleksandar Maksimović, Institut Ruđer Bošković, Bijenička c. 54 **/ 24/05/2007 / Str. 102***korisnička sučelja*